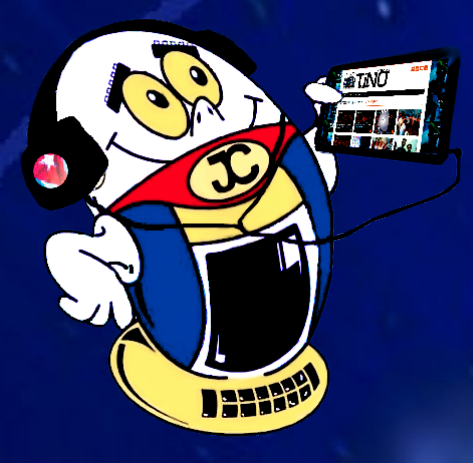

# **REVISTA** INI

**Gratuita** ISSN 1995-9419

Número 70 2020, Ene.-Feb.

Revista Informático-Tecnológica de la familia Revista bimestral de los Joven Club de Computación y Electrónica

*www.revista.jovenclub.cu*

**El holograma: una revolución tecnológica•— pag. 8**

**Bicicleta con Android <sup>y</sup> el IoT•— pag. 14**

# **El Colectivo**

### **Directora**

MSc. Yolagny Díaz Bermúdez *yolagny.diaz@mtz.jovenclub.cu*

### **Editor Jefe**

MSc. Yolagny Díaz Bermúdez *yolagny.diaz@mtz.jovenclub.cu*

## **Editores**

Dr.C. Aniano Díaz Bombino *anianoa.diaz@vcl.jovenclub.cu MSc. Grether Acosta Savón grether@gtm.jovenclub.cu* Lic. Bernardo Herrera Pérez *bernardo@mtz.jovenclub.cu*

## **Edición de imágenes y diseño**

MSc. Yolagny Díaz Bermúdez *yolagny.diaz@mtz.jovenclub.cu*

### **Maquetación**

MSc. Yolagny Díaz Bermúdez *yolagny.diaz@mtz.jovenclub.cu*

**Puede acceder a nuestra publicación a través del Portal** *http://www.revista.jovenclub.cu*

Llámenos a los siguientes teléfonos en los horarios de 9:00 a.m. a 5:00 p.m., de Lunes a Viernes: **Dirección:** 53 45-912239

## **Dirección Postal:**

Una taza de café humeante, un panecillo acabado de preparar y enciendes<br>el router; te dispones a insertarte en el profundo mundo de la Internet, pero te detienes frente a Google, ese buscador que te abre la puerta entre mil caminos a escoger; entonces dudas; quieres la oportunidad de entretenimiento, aprendizaje y pura cubanía, una fórmula que como arte de magia llega ante tu ojos en forma de código bit, tecleas entonces **revista.jovenclub. cu** y bebiendo el último sorbo de café sabes, a ciencia cierta, que llegaste al lugar correcto.

Dirección Nacional de los Joven Club de Computación y Electrónica. Calle 13 N.º 456 entre E y F, Vedado, municipio Plaza de la Revolución, La Habana, Cuba Así mis amigos, entran muchas personas cada día a «La revista informático-tecnológica de la familia», así te damos la bienvenida a este número 70. El colectivo editorial de la Revista ofrece disculpas a nuestros ávidos lectores por esperar con tanta paciencia este nuevo volumen, estamos listos para hacer una entrega bien entretenida y que los transporte, al menos por un momento, lejos de tantos miedos que rondan por estos días; el brote de una enfermedad respiratoria causada por un nuevo **coronavirus** que se identificó por primera vez en **Wuhan** se va convirtiendo en una situación crítica para muchos países. Cuando la vida corre peligro, estar informado puede hacer la diferencia, por ello te proponemos una aplicación para dispositivos móviles, desarrollada en #Cuba, con información actualizada y fiable sobre la enfermedad, **COVID-19** está disponible desde el sitio **ApkLis**.

Sé que ya te vas preguntando, ¿qué trae esta nueva entrega de la Revista?, pues sobresale en *Vistazos Tecnológicos* el artículo **Bicicleta con Android y el IoT**, una bicicleta que agrega tecnología propia de los teléfonos inteligentes la cual que puede identificar un automóvil que se acerca a toda velocidad desde atrás además de saber cuándo alguien está muy cerca de nosotros; nada que el Internet de las cosas está revolucionando la vida de muchos. Además la sección *Xmóvil* garantiza **Controlar el móvil con un** 

**gesto,** sí justo como lo lees, la aplicación Air Call Receive permite controlar algunas de las funciones del telefóno celular con solo un gesto de la mano, sin tocarlo, gracias al sensor de la cámara frontal.

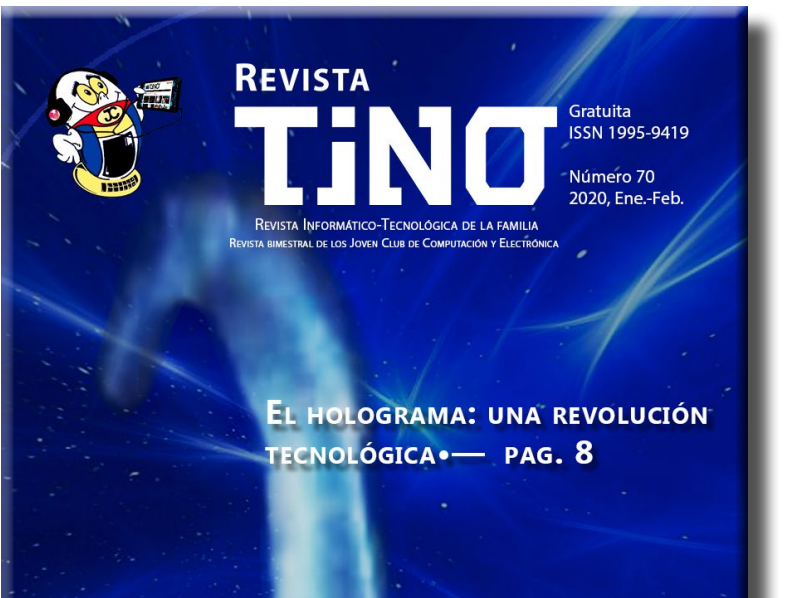

**BICICLETA CON ANDROID Y EL**  $IoT \leftarrow$  PAG. 14

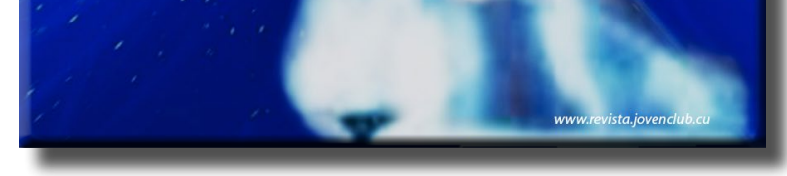

No te pierdas estas y otras propuestas que puedes encontrar en el número 70, tú escoges el camino, te garantizamos que con cada clip encuentres una lectura de las que vale la pena no perderse.

Recuerde que siempre estamos a su alcance mediante el correo electrónico *revistatino@jovenclub.cu* desde el cual esperamos por sus opiniones.

Colectivo editorial de la Revista TINO

# **Editorial**

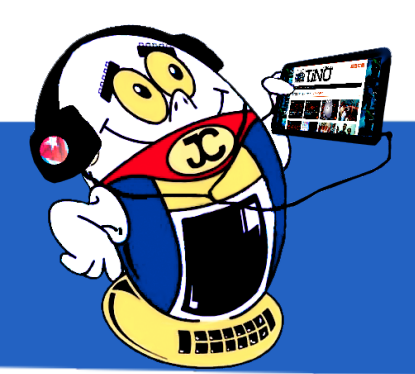

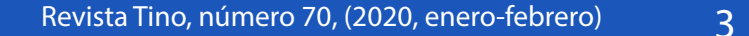

**L Speed para optimizar el móvil android•— 4 Air Call Receive, controlar el móvil con un gesto•— 4 Formulario Nacional de Medicamentos apk•— 5 SnapTube para descargar videos de Youtube•— 5**

**¿Cómo resetear impresora Canon PIXMA MP280?•— 20 BitLocker para proteger el pendrive•— 20 LETRA METÁLICA CON PHOTOSHOP•— 21** 

**Edición de videos <sup>y</sup> multimedias, nuevo servicio•— 6 LAS REDES PRIVADAS Y WIFI JOVEN CLUB**<sup> $\textbf{0}$  **- 6**</sup> **Internet Segura, abordaje desde el Bosque Tecnológico•— 7 Cruzadas Tecnológicas: una alternativa para las montañas cubanas•— 7**

**El holograma: una revolución tecnológica•— 8 Ulead VideoStudio: un programa para la creación <sup>y</sup> edición de vídeos•— 10**

**CARGADOR PORTÁTIL •— 16** *E<sup>l</sup> taller 16*

**Bicicleta con Android <sup>y</sup> el IoT•— 14**

**El grooming, acoso en las redes sociales•— 22**

**Alchemy Classic: un juego que recrea la vida•— 19** *E<sup>l</sup> nivel 19*

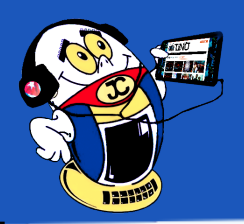

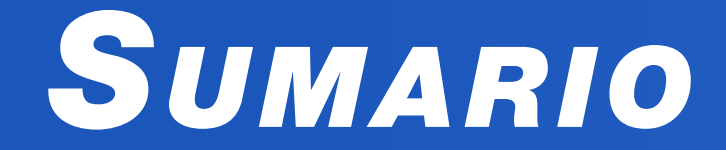

# *X-móvil 04*

# *E<sup>l</sup> vocero 06*

# *E<sup>l</sup> escritorio 08*

# *Vistazos tecnológicos 12*

# *E<sup>l</sup> consejero 20*

# *L<sup>a</sup> red social 22*

# *E<sup>l</sup> navegador 24*

```
DIRECCIÓN INTEGRADA DE PROYECTOS MARIEL •—24
ECM MARIEL• 24
Zona Especial de desarrollo Mariel•—	 25
Textilera
"Desembarco del Granma"•—	 25
PROCUBA •— 25
```
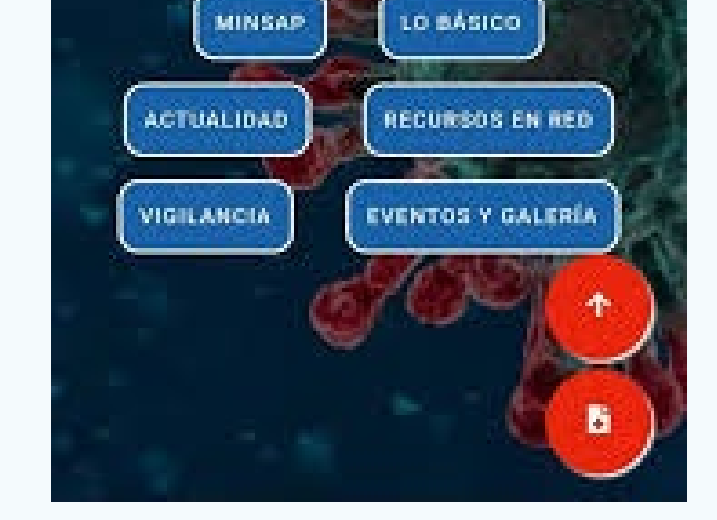

**COVID-19 APK descargar en ApkLis**

# COVID-19

**CORONAVIRUS** Información actualizada para Cuba

# X-móvil

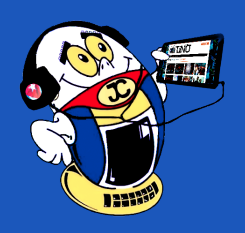

## **L Speed para optimizar el móvil android Autor:** Leandro Marcelo Torres Silva / leandro.torres@cmg.jovenclub.cu

## **L Speed to optimize android mobile**

Improve responsiveness of the interface, making the system more fluid and without delays

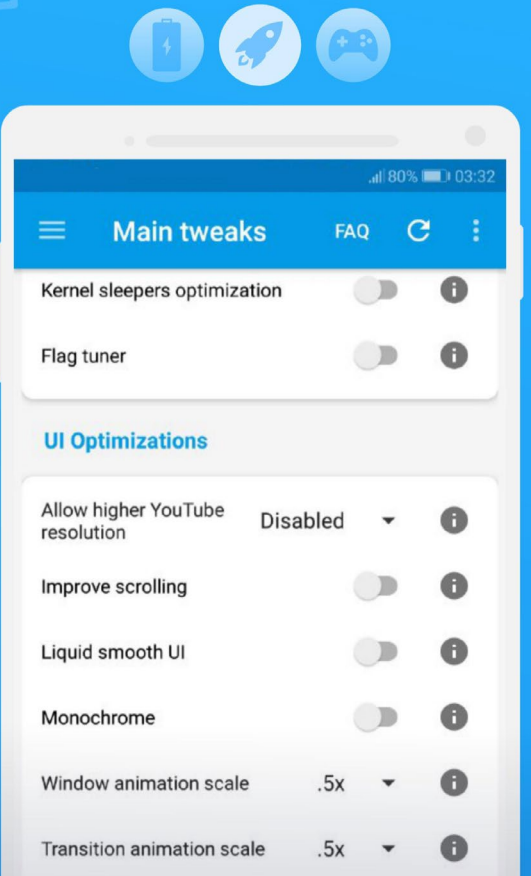

El presente consejo muestra cómo optimizar, de forma fácil, un móvil Android. Además contribuir a reducir la ralentización del mismo y lograr la prolongación de la vida de su batería.

Para la utilización de la aplicación L Speed, es necesario que el teléfono sea rooteado y cuente con Sistema Operativo Android 4.0 o superior.

L Speed utiliza varios scripts para cambiar parámetros del sistema y lograr optimizar completamente el móvil Android.

Es una aplicación que modifica distintas variables como son el comportamiento del procesador, de la memoria RAM, del caché, de la conexión a Internet, de la batería, y del kernel. Aspectos estos que no conocen muchos de los usuarios y que ayudan a la optimización del equipo.

## **Pasos para instalar y configurar L Speed**

Primeramente, el L Speed requiere root, por lo que debe contar con un terminal rooteado, es de-

cir un dispositivo Android con permisos de superusuario. De lo contrario habría que buscar de forma independiente tweaks, kernels y demás softwares de la Scene, que son procedimientos complejos.

1. Luego descargar la aplicación desde Google Play e instalarla.

- 2. Una vez instalada, al abrir la aplicación se observa el Panel de Inicio, con algunos datos del teléfono en que se instaló.
- 3. Después, acceder al menú de opciones de la aplicación, se visualizan las funciones que necesitan conocimientos medianos o avanzados del Sistema Operativo Android. Es conveniente no modificar nada de lo que no se tenga suficiente conocimiento. Para ello existe una pequeña guía, creada por los desarrolladores, con la descripción de la aplicación y algunas recomendaciones para su configuración.

Dealmente puedo controlar el móvil con un gesto?, resulta esta una interro- $\bigcap$ gante interesante y posible con Air Call Receive, una aplicación muy cómoda para realizar determinadas acciones en tu teléfono como controlar algunas de sus funciones con solo un gesto de la mano, sin tocarlo, gracias al sensor de la cámara frontal.

- **Llamadas**: Solo con un gesto puede aceptar o rechazar las llamadas entrantes.
- **• Música**: Puede reproducir o pausar su lista de música, logrando además selec-

## **A continuación, se deben realizar los siguientes ajustes:**

- Seleccionar el Gestor de RAM Balanceado. si lo que se va a hacer es jugar, debe escoger Jugador
- La Entropía o Seeder deber ser Liviana
- En el Finalizador OOM, debe marcar Activado
- En el Reclamo de Caché, dejar Por defecto
- En la Asignación de Caché, seleccionar Grande
- En el Ajustes de Kernel, escoger la opción Liviano
- Optimización de los Kernel Sleepers darle Activar
- Mejora de la Batería, seleccionar Activado
- En el Arranque Rápido, seleccionar Activado
- En el Zipaling en el Arranque, seleccionar Activado
- En Mejorar Desplazamiento, seleccionar Activado de igual form
- En Desactivar o deshabilitar Depuración, marcar Activado.

Esta aplicación tiene incontables ventajas, después de varios días de instalada, se observa que se ahorra la carga de la batería hasta un 20% más, se aumenta la velocidad de entrada y salida a la tarjeta SD, se puede hacer una mejor gestión de la memoria RAM, se modifica el comportamiento en del procesador, del caché y se reducen retrasos significativos en el sistema. Además se logra alcanzar un alto grado de autonomía, máximo rendimiento y optimización del Smartphone.

**Fig.** Panel de inicio de L Speed.

# **Air Call Receive, controlar el móvil con un gesto**

**Autor:** Daphne del C. García Abel/daphne.garcia@scu.jovenclub.cu

 **Air Call Receive, control the mobile with <sup>a</sup> gesture**

### **Entre las funciones que podemos controlar están**:

cionar la canción anterior o la próxima.

**Fotos**: Puede desplazar las imágenes en la galería solo con el gesto de la mano.

Estas operaciones pueden ser posibles debido a que la aplicación utiliza la cámara frontal de su dispositivo a modo de sensor, de tal forma que cuando conteste una llamada, reproduzca una canción o desplace las imágenes de su galería, lo logrará con solo deslizar la mano por encima del teléfono, lo que generalmente resulta atractivo y conveniente para quienes no disponen de mucho tiempo.

Es esta una aplicación que hace más fácil el funcionamiento de su móvil. Para activar o desactivar el servicio de llamadas puede hacerlo desde el menú de configuración.

**Palabras claves:** Air Call Receive, aplicaciones android, gestos, llamadas. **Key words:** Air Call Receive, android applications, gestures, calls

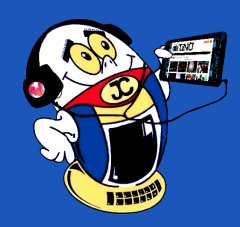

 *T*

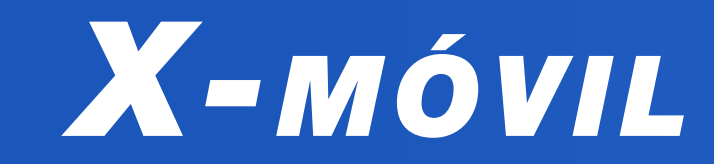

**Formulario Nacional de Medicamentos apk Autor:** Darianni Lubin Fernández / darianny.lubin@cav.jovenclub.cu

# **National Drug Form apk**

on la Aplicación móvil (APK) Formulario Nacional de Medicamentos en Cuba se puede obtener información clara y segura desde tu teléfono móvil, en ella conocerás sobre las características de los medicamentos que se expenden en nuestro país mediante una base de datos de fármacos y principios activos utilizados en el Sistema Nacional de Salud en el país. La información se ofrece en orden alfabético, con sus presentaciones, categorías farmacológicas y riesgos para grupos especiales.

¿Te preguntas qué hacer para obtener esta aplicación móvil?, pues aquí encontrarás algunos consejos.

Se puede descargar la APK desde la siguiente dirección: (https://www.apklis.cu/application/spm.fnmdecuba).

Al completar la descarga se debe copiar en el móvil y proceder a ejecutar el archivo .APK

En la vista principal aparecen varios menús, entre los que

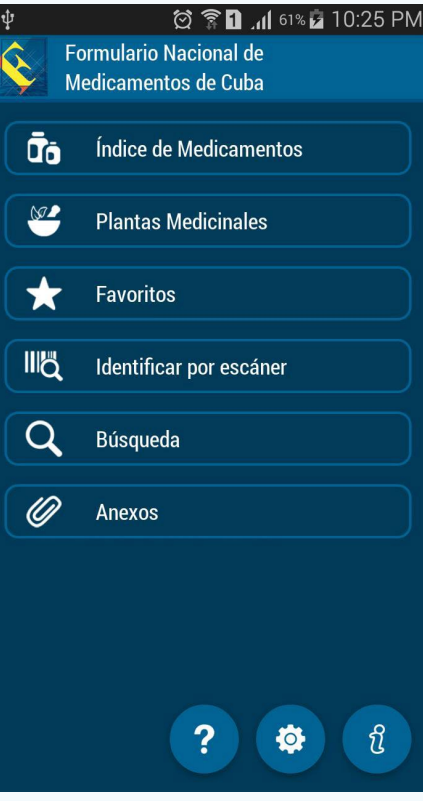

se encuentra el Índice de Medicamentos, en cual podrá consultar el medicamento deseadomediante diferentes modalidades.

Una vez localizado el medicamento, la APK muestra las características del mismo.

Para los amantes a seguidores de la medicina holística, la aplicación móvil contiene, además, información relacionada con medicina natural y tradicional, desde donde se puede acceder a las características y uso de las plantas medicinales.

Los contenidos que se muestran en APK Formulario Nacional de Medicamentos están orientados principalmente a profesionales de la salud. La información que se ofrece no debe ser empleada como base para la recomendación de tratamientos o medicamentos, sin previa orientación médica.

**Palabras claves:** Aplicación móvil, archivo, contenido, referencia, medicamentos

**Keywords:** Mobile application, file, content, reference, medications

# **SnapTube para descargar videos de Youtube Autor:** Yanalia Gómez Hernández / yanalia.gomez@vcl.jovenclub.cu

# **SnapTube to discharge Youtube's videos**

Youtube está entre los sitios más visitados ya que proporciona una gran varie-dad de información para recreación o aprendizaje y es posible que en más de una ocasión los usuarios de esta página, han querido descargar un video para disfrutarlo más tarde sin necesidad de conexión en Internet.

Dentro de las aplicaciones que existen para descargar videos de Youtube se encuentra SnapTube para Android que es una herramienta sencilla, cómoda y rápida que le permitirá al usuario, bajar el video seleccionado, al Smartphone.

Cualidades de SnapTube

Ofrece la posibilidad de buscar los vídeos por categorías, popularidad y por nombre.

Tiene opciones para de detener, interrumpir o volver a comenzar la descarga en curso.

Ofrece la posibilidad de descargar el vídeo en las diferentes resoluciones disponibles .

Las opciones de calidad a la hora de descargar los vídeos son amplias, lo que per-

mitirá ahorrar espacio en la memoria de del terminal.

Permite descargar vídeos desde otras plataformas como Vimeo o LiveLeak, así como desde redes sociales como Instagram, Facebook o Vine.

También se podrá descargar únicamente el audio, lo que es muy útil cuando se quiere tener guardada una canción.

Además, posibilita personalizar los portales de vídeo propios del usuario.

Se puede concluir que SnapTube ofrece posibilidades de descargas, en las que se pueden encontrar diferentes subcategorías como música, juegos, estilo de vida, mascotas, tecnología, entre otras.

### Revista Tino, número 70, (2020, enero-febrero) 5

Además, permite reproducir previamente, el video, antes de la descarga y también se puede elegir la resolución en la que se quiere descargar el vídeo. Esto permitirá seleccionar la calidad del archivo y conocer la cantidad de espacio que ocupará cada uno de ellos.

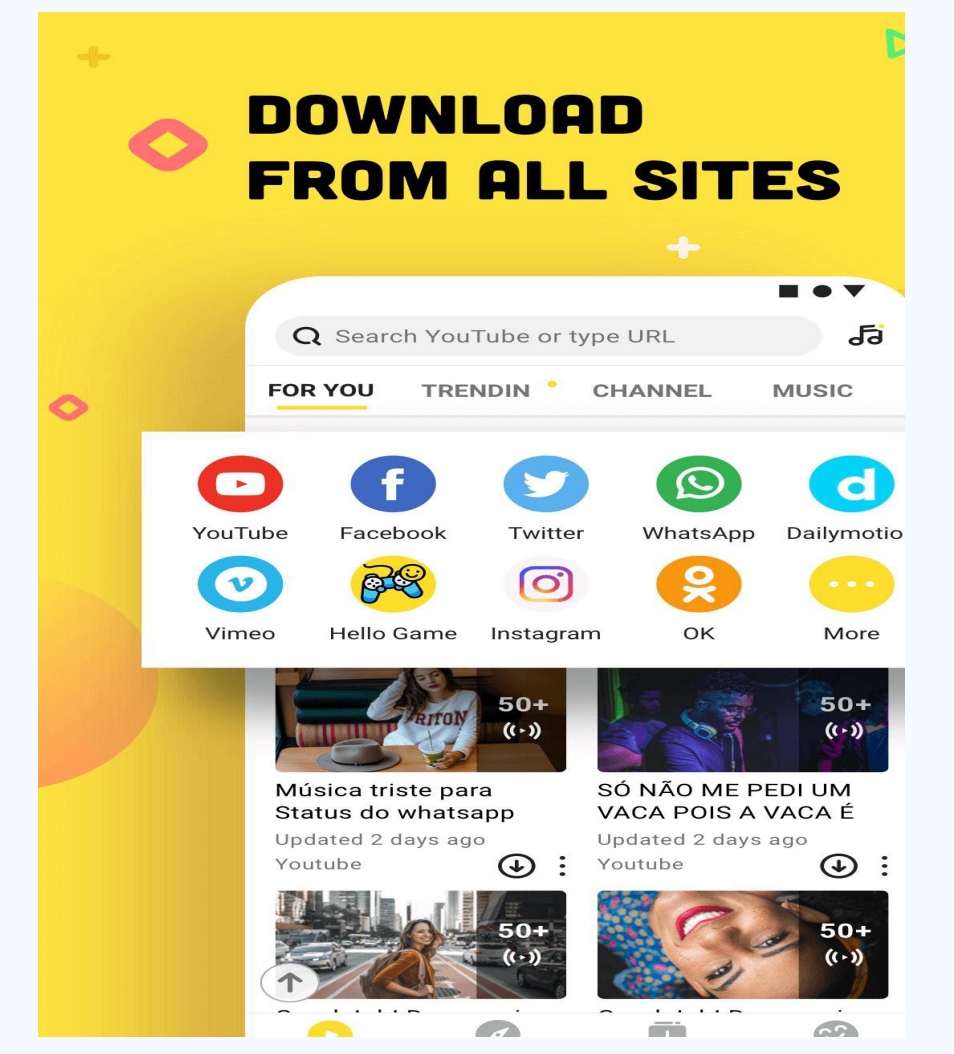

## 6 Revista Tino, número 70, (2020, enero-febrero)

# **Las redes privadas <sup>y</sup> Wifi Joven Club**

**Autor:** José Carlos Cruz Sandoval / jose.cruz@jovenclub.cu

## **Private networks and Wifi Joven Club**

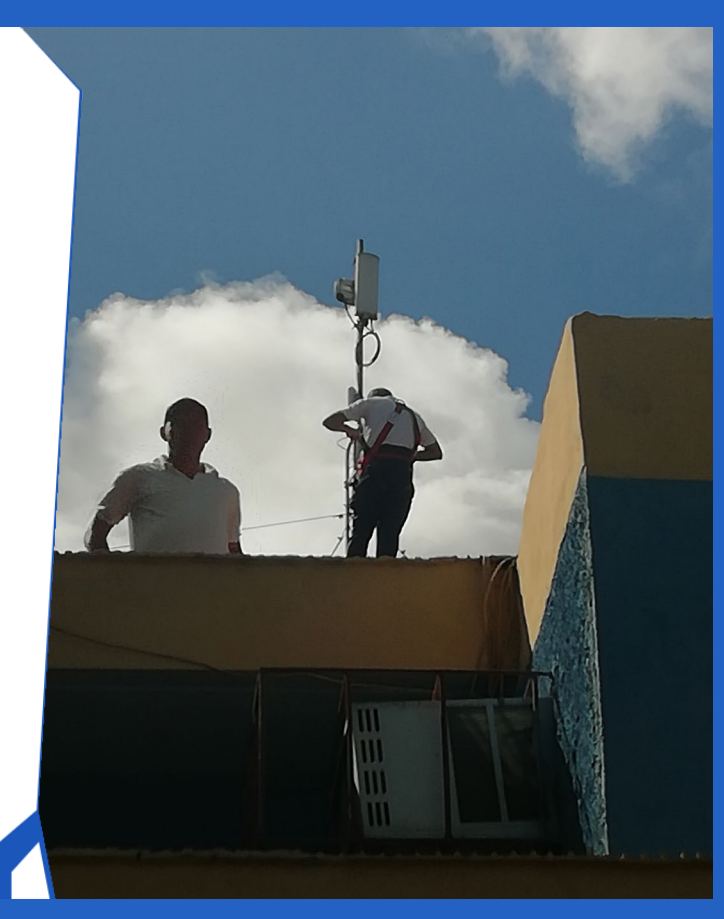

os Joven Club de Computación y Electrónica, cuentan con una red de más de 644 centros tecnológicos creada por el Comandante en Jefe Fidel Castro Ruz, con 32 años de experiencia y amplia presencia comunitaria. Desde allí se ha facilitado la capacitación y el acceso a los servicios informáticos del pueblo.

Como parte del proceso de informatización de la sociedad, Joven Club amplía el alcance de sus servicios y productos más allá de las instalaciones, acercándolos a la familia cubana, posibilitando, así, el acceso mediante conexión inalámbrica mediante el servicio Wifi Joven Club.

Así, los usuarios, de redes privadas, pueden conectarse, desde el mes de agosto de 2019, a la red inalámbrica, TinoRed, de los Joven Club, mediante enlaces de fibra óptica, ubicados en instalaciones de Jo-

ven Club y en otros sitios con infraestructura propia de los Joven Club. En efecto, se brinda la posibilidad de acceso a servicios y contenidos digitales, a personas naturales, por usuarios de las redes privadas de datos.

## **Acciones y resultados del servicio Wifi Joven Club con las redes privadas**

- 1. Así, se han aprobado 940 redes privadas para conectarse a Tinored. De ellas 200 en La Habana.
- 2. En efecto, se encuentra creada la infraestructura de conexión.inalámbrica en 84 sitios de Joven Club en todo el país. De ellos 24 en La Habana, que cubren los 15 municipios de la capital.
- 3. Además, todas las provincias cuentan, con al menos un sitio, para conectarse las redes privadas. Excepto Isla de la Juventud.
- 4. También, han solicitado conectarse a los servicios de Joven Club 9541 usuarios de la capital y 3884 en el resto del país.
- 5. Por otra parte, se cuentan con 15 servicios en la red; entre los que se destacan videojuegos en línea; foro; red social Tendedera; servicio de VoIP; y los productos digitales propios de Joven Club como Mochila, Ecured, y Blogosfera.
- 6. Por último, se cuenta con la participacion de más de 30 colaboradores, provenientes de las redes privadas de personas naturales.

## **Proyecciones para el 2020**

- 1. Desarrollar videojuegos por parte de Joven Club.
- 2. Por otra parte, realizar el Festival Nacional de Videojuegos.
- 3. Efectuar el concurso de habilidades sobre programación, en el que participen los usuarios de las redes privadas.
- 4. Finalmente, continuar el aumento de la infraestructura de transmisión de datos con fibra óptica.
- 5. También, se ha planificado la creación de nuevos sitios de conexión.
- 6. Además, continuar colocar nuevos servicios en la red de los Joven Club.
- 7. Por último, lograr que el municipio especial Isla de la Juventud cuente con su conexión.

# *El Vocero*

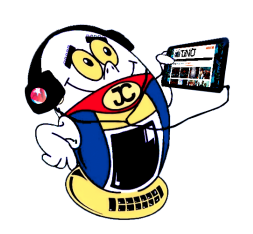

# **Edición de videos y multimedias, nuevo servicio**

**Autor:** Eddy Varona Yedra / eddy.varona@cav.jovenclub.cu

## **Video and multimedia editing, new service**

La edición de videos educativos en Animación 3D y la confección de multimedias del mismo corte, resultan nuevos y necesarios servicios que proponen los trabajadores de los Joven Club de Computación y Electrónica a la comunidad del municipio Morón, en la provincia de Ciego de Ávila.

Atraer a más usuarios en sus instalaciones es el objetivo principal, para lo que la preparación del personal se constituye tarea prioritaria para lograr productos de probada calidad.

Para la edición de los videos educativos en Animación 3D se emplean los programas "Reallusion Crazy Talk 8", "iClone Character Creator" y "Plotagon Studio", todos con cierto grado de dificultad técnica, así también Helpinator Professional, WebExe y pcscreencapture para las multimedias.

Lograr eficacia y pertinencia informativa en los productos terminados requiere no sólo del desarrollo de habilidades en estos y otros programas como DRMsoft Universal File Encrypter 9.1, Flip PDF, Sparkol VideoScribe y Html to exe Packer 10.0 sino que se necesita de preparación básica en ciencias como la Sicología y la Pedagogía.

Gracias a ello se han logrado videos para practicar la audición en idioma Inglés así como relacionados con el Feminicidio, Remedios Caseros y otros temas llevados a multimedias que abordan el Decreto Ley 315-2014 sobre las infracciones personales de las regulaciones del trabajo por cuenta propia, la Ley 7 del Procedimiento Civil, Administrativo y Laboral además de la Ley 65 sobre la Vivienda, lo que les hace la vida más fácil a las personas que desean obtener informaciones de este

## tipo, todo a pedido.

El proceso para la edición de videos y multimedias no es nada complicado, los usuarios pueden sugerir un tema y se procede a la investigación y edición luego de escogidos los elementos multimediales a utilizar. Los productos terminados pueden ser adquiridos en la instalación Morón 1 que se encuentra ubicado en la calle Sergio Antuña Rodríguez # 138 esq. Martí..

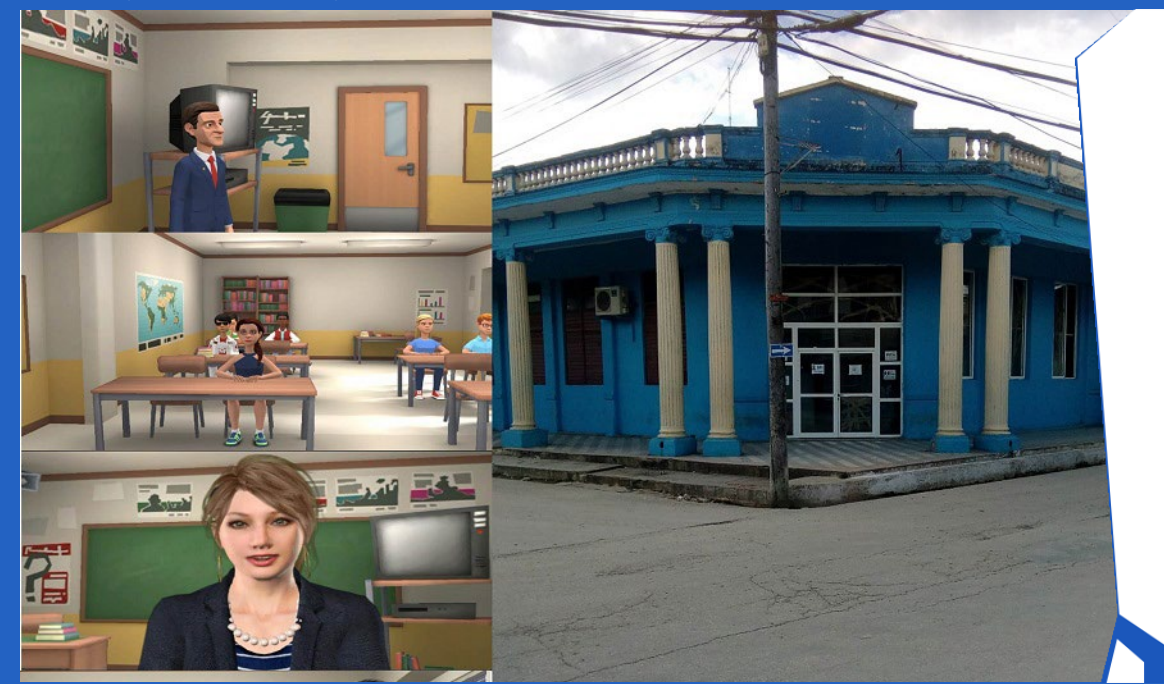

# **Safe Internet, boarding from the Technological Forest**

**D**ajo el lema "Una Internet mejor comienza contigo: juntos Camagüey aprende-D mos ciberseguridad", los Joven Club de Computación y Electrónica suman acciones para el logro de una Internet Segura en adolescentes y jóvenes.

Es esta una iniciativa que se gesta en el Bosque Tecnológico, instalación que da la bienvenida a estudiantes de preuniversitario, a quienes recibe el Especialista Michel Rodríguez Ortega, Técnico General de Seguridad Informática quien ofrece talleres y charlas de importancia sobre la Internet Segura.

Entre las más gustadas se encuentra la Conferencia de "Cibersegruridad" donde se insiste en la navegación segura para la proteger los datos e informaciones personales de los usuarios en la gran red de redes.

Observar de forma práctica cómo algunas vulnerabilidades podían ser utilizadas por hackers para afectar el sistema, despierta siempre el asombro de los presentes quienes aprenden en estos espacios cómo convertir el navegador Mozilla Firefox en una herramienta "Segura" con complementos previamente instalados como No script – AdBlock; Master Password+; Master Password y HostPot Shield, que impiden a individuos inescrupulosos recolectar datos para venderlos a otras compañías o inyectar de publicidad no deseada.

Una interrogante para conocer el nivel de usabilidad de las redes sociales por los jóvenes dio paso a concebir el taller práctico "Buenas prácticas en las Redes Sociales", a cargo de Javier Gutiérrez Téllez y Jessica Esther Águila Rodríguez, comunicadores institucionales de la provincia. En cada encuentro los presentes demuestran su preferencia por los servicios de Mensajería WhatsApp, Messenger y las redes sociales de uso personal como Facebook, e Instagram.

Los certeros consejos para el uso seguro de Internet y Redes Sociales son siempre bien aceptados y se intencionan para que los adolescentes puedan elegir contra-

señas seguras; revisar la información compartida en redes sociales; brindar datos personales sólo en sitios de confianza; descargar archivos únicamente de sitios reconocidos; leer los términos y condiciones; entre otros elementos que los enseñan a utilizar la tecnología a su favor.

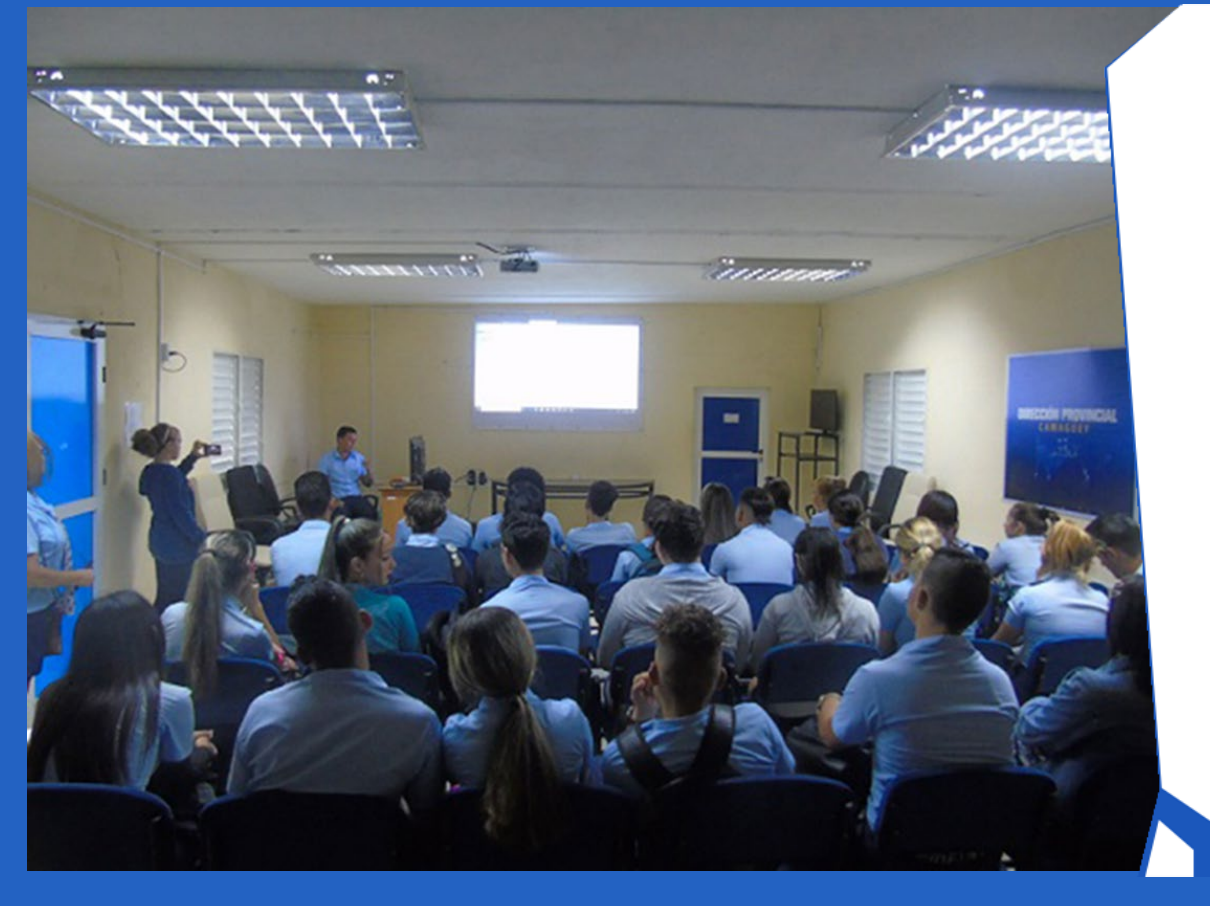

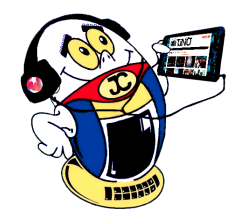

# *El Vocero*

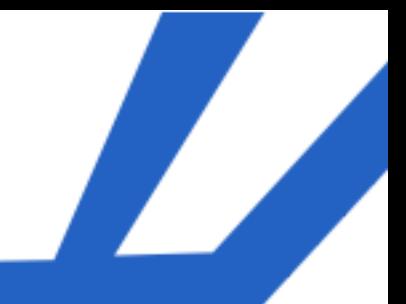

**Internet Segura, abordaje desde el Bosque Tecnológico Autor:** Jessica Esther Águila Rodríguez/ jessica@cmg.jovenclub.cu

# **Cruzadas Tecnológicas: una alternativa para las montañas cubanas**

**Autor:** Deisy Beliser Tito / deisy.belise@gtm.jovenclub.cu

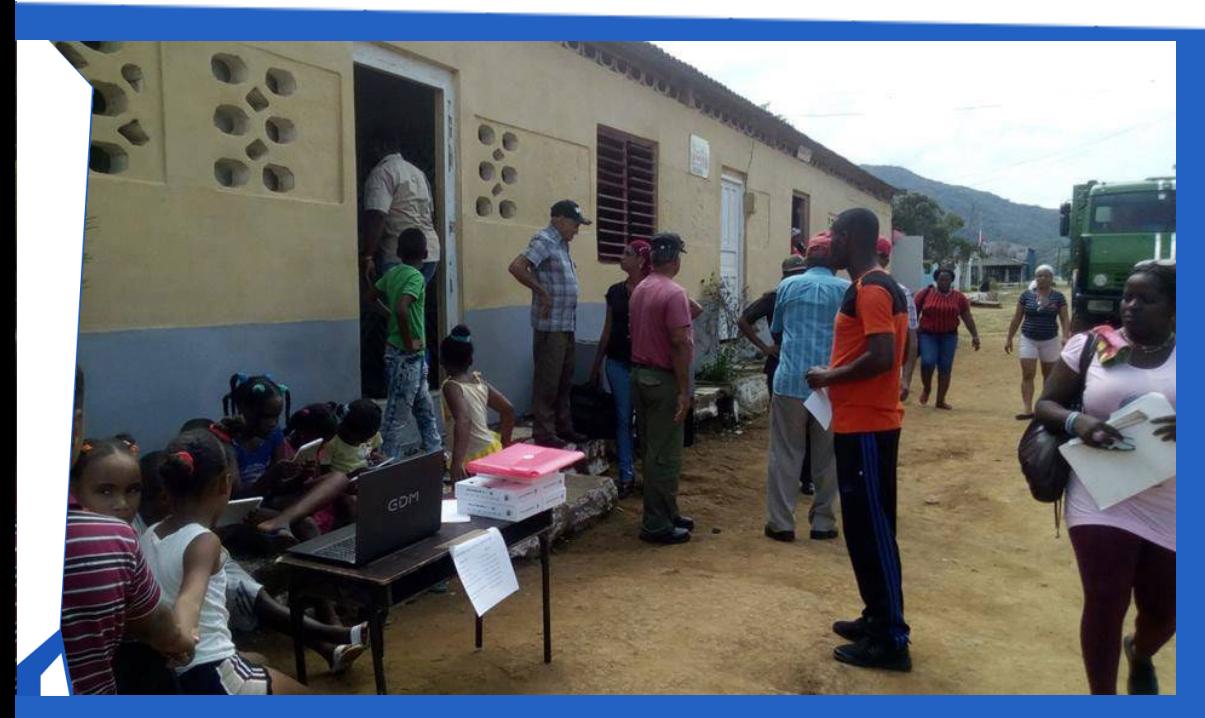

Las zonas montañosas del municipio Niceto Pérez se caracterizan por ser lugares de difícil acceso y con una población de limitados recursos tecnológicos, pese a que han mejorado notablemente su calidad de vida gracias a los planes de desarrollo implementados por la dirección del país. En este sentido es que cobran gran valor las Cruzadas Tecnológicas que realizan los Joven Club de Computación y Electrónica..

**Qué son las Cruzadas Tecnológicas.**

Las Cruzadas Tecnológicas son la posibilidad de llevar semanalmente la tecnología computacional, hasta las zonas montañosas, para transformar la visión de la población de las comunidades serranas y brindar a la misma el alquiler de tablets y celulares, entre otros servicios. La preparación de ellas se realiza en las reuniones de recreación del Gobierno Municipal y participan, además de los Joven Club de Computación y Electrónica, otras entidades como el INDER, y Cultura.

Los niños, jóvenes y adultos se recrean al realizar cada clip en el juego o al obtener la información que necesitan y lo que los ayuda a desarrollar su labor agrícola.

Por otra parte, los trabajadores de los Joven Club de Computación y Electrónica han obtenido grandes experiencias al llegar, con las Cruzadas Tecnológicas, hasta cada rincón del terruño para ofrecer la atención a los clientes proveniente de fami-

lias de limitada solvencia económica y a los que se le dificulta el intercambio con el mundo virtual.

Además, se ha logrado a llegar a lugares apartados como son El Silencio, Casimba, Granadillo, La Caoba, Vilorio entre otros.

En realidad, este es parte del aporte que hacen los Joven Club de Cuba a la informatización de la sociedad cubana.

Incrementar el alcance de las Cruzadas Tecnológicas

Por todo lo anteriormente expuesto, se están elaborando estrategias para llegar a todos los Consejos Populares, del municipio, insertando además a las Salas de Televisión, que constituyen el centro cultural más importante de esas comunidades y que han servido de escenario para exponer a la población campesina los servicios que presta la computadora de la familia.

## Revista Tino, número 70, (2020, enero-febrero) 7

**Resumen:** En el presente artículo se muestra el concepto de holografía, se define lo que es un holograma. Posteriormente se hace un recorrido por las distintas aplicaciones que tiene esta técnica, entre ellas las computadoras holográficas. Además, se señala el papel de la holografía en las comunicaciones, su rol en el proceso productivo, su contribución al desarrollo de diagnósticos más efectivos. Por último, se ejemplifica cómo crear un holograma y cómo proyectar el mismo.

**Palabras claves:** holograma, holografía, rayo láser, computadora

**Abstract**: This article shows the concept of holography, defines what a hologram is. . Later, a tour is made of the different applications that this technique has, including holographic computers. In addition, the role of holography in communications is pointed out, its role in the production process, its contribution to the development of more effective diagnoses. Finally, it exemplifies how to create a hologram and how to project it.

**Palabras claves:** holograma, holografía, rayo láser, computadora

## **El holograma: una revolución tecnológica Autor:** Isabel Cristina López Sardiñas

El término holograma se usa desde hace mucho tiempo, sobre todo en las películas de ciencia ficción que generalmente marcan el camino a seguir por el desarrollo tecnológico. Sólo por recordar un ejemplo se pudiera mencionar la conocida imagen de Leia en el filme StarWars donde la princesa envía un mensaje con su imagen mediante un holograma, por otra parte, ya dentro del desarrollo tecnológico, Dennis Gabor obtuvo el premio Nobel de Física en 1971 por su invención y desarrollo del método holográfico, tal es así que se le considera el padre de la holografía.

Los ojos detectan la luz y en el cerebro se realiza un registro exacto de las ondas luminosas reflejadas por el objeto. Cuando la imagen se reconstruye, refleja la luz exactamente igual que el objeto originalmente las produjo, lo que da al holograma una sensación muy convincente de la realidad que se muestra. La luz procedente del holograma, que perciben los ojos, es la misma que la que percibirían del objeto real.

Por otra parte, el holograma no es más que una fotografía hecha con luz láser e impresa en una placa o una película sensible que tiene la peculiaridad de producir los objetos a relieve. Por tanto, se necesita una computadora a la que se le pueda instalar un proyector láser, y que se le pueda situar la película sensible donde se proyectará la imagen. La imagen es una entrada que se convertirá en holograma y el proyector láser es el dispositivo de salida que mostrará al mismo.

Existen diferentes softwares de tratamiento de imagen, incluso en tres dimensiones, que garantizan el resultado final que se quiere lograr con la imagen.

## **Qué es la holografía.**

La holografía es la técnica que, haciendo uso de la

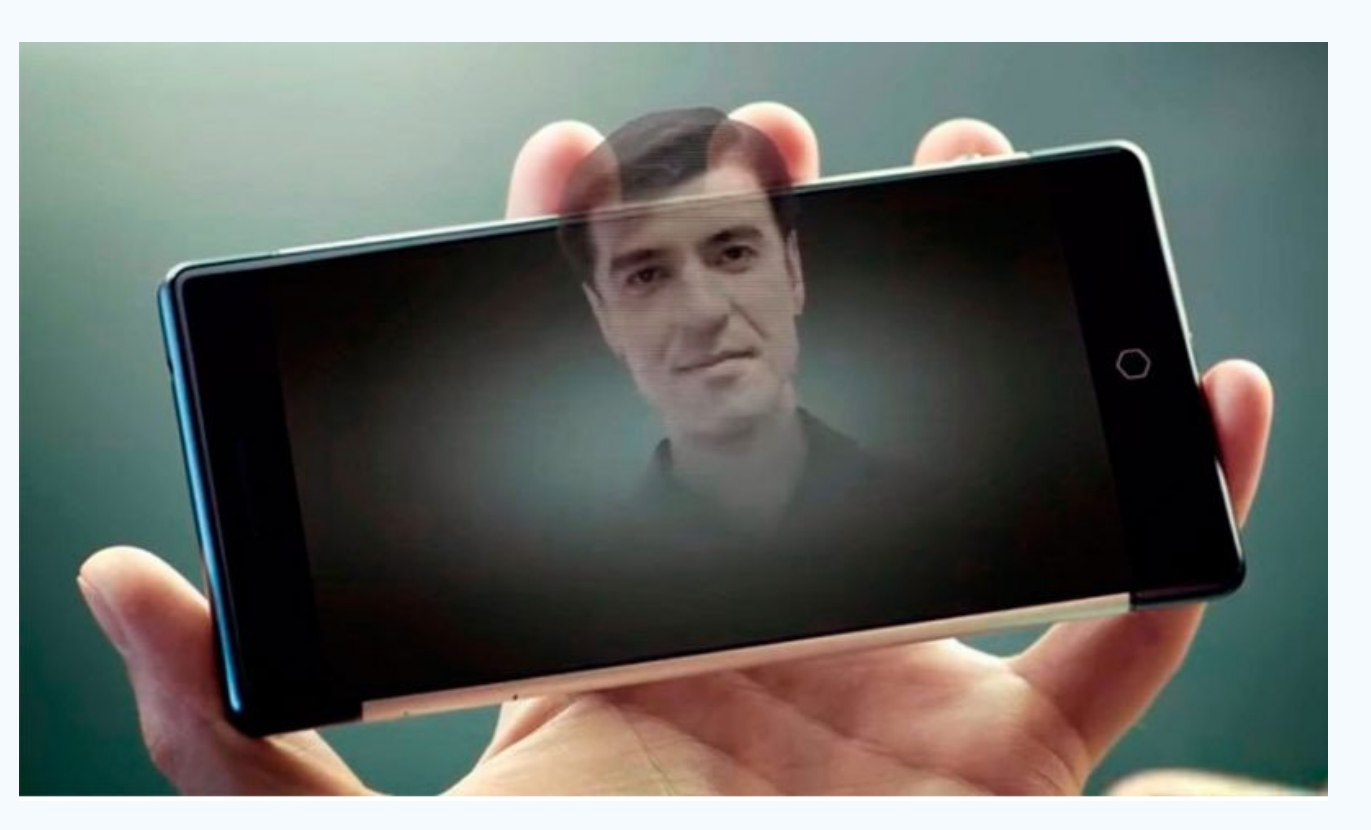

iluminación mediante láseres, consigue generar imágenes coloridas en tres dimensiones, para esto se utiliza un rayo láser que graba microscópicamente una película fotosensible. La interferencia que se produce entre dos haces de luz coherentes hace posible que la luz de uno de estos se reflecte en el objeto, que, al recibir una luz puntual desde la perspectiva adecuada, proyecta una imagen en tres dimensiones.

Es una tecnología que no necesita de aparatos externos de visión (como gafas cascos especiales) para reproducir imágenes tridimensionales.

## **El holograma.**

Así, un holograma es una imagen tridimensional creada mediante del uso de un láser.

Decididamente, la utilización del láser permite la grabación microscópica de una película fotosensible. Además, la iluminación de dos haces luz produce una interferencia que al recibir otra desde una determinada perspectiva, proyecta la imagen tridimensional.

Un holograma de un objeto o de una escena es un registro plano, realizado con un rayo láser sobre una película fotosensible. Así, la interferencia que se produce entre dos haces de luz coherentes cuando la luz de uno de los haces se refleja en el objeto y crea una sensación de realidad.

Que, en conclusión, es la principal característica de este tipo de imágenes creadas a partir de lo que se conoce como registro de ondas luminosas.

## **Creando un holograma.**

Para crear un holograma la imagen se ilumina con una luz emitida por un rayo láser. Por otra parte, esta luz se descompone en dos haces utilizando un espejo semitransparente.

Así, uno de los haces ilumina el negativo fotográfico de forma directa y el otro haz ilumina el objeto o escena de interés. De esta manera la luz reflejada y difractada se dirige hacia el negativo, donde se superpone con la luz del primer láser.

Al final, la superposición entre los dos haces sobre el negativo produce la impresión de una trama de franjas de interferencia.

En conclusión, sobre el negativo ha quedado registrada la información de amplitud y fase de la escena capturada. En efecto, después de un tratamiento adecuado, las zonas más expuestas resultarán más transparentes y las zonas menos expuestas más opacas.

## **Proyección del holograma.**

Así, para la proyección de una imagen tridimensional se debe iluminar el registro holográfico con un rayo láser de las mismas características que el haz de referencia.

Además, la luz del láser se divide en dos haces: uno forma el haz de referencia, y el otro ilumina el objeto. Por último, el láser permite la coherencia de los haces y que se produzca la interferencia.

# *El Escritorio*

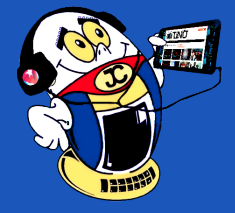

## **The hologram: A technological revolution**

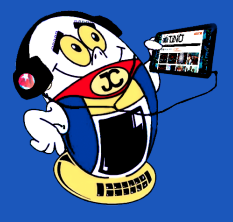

# *El Escritorio*

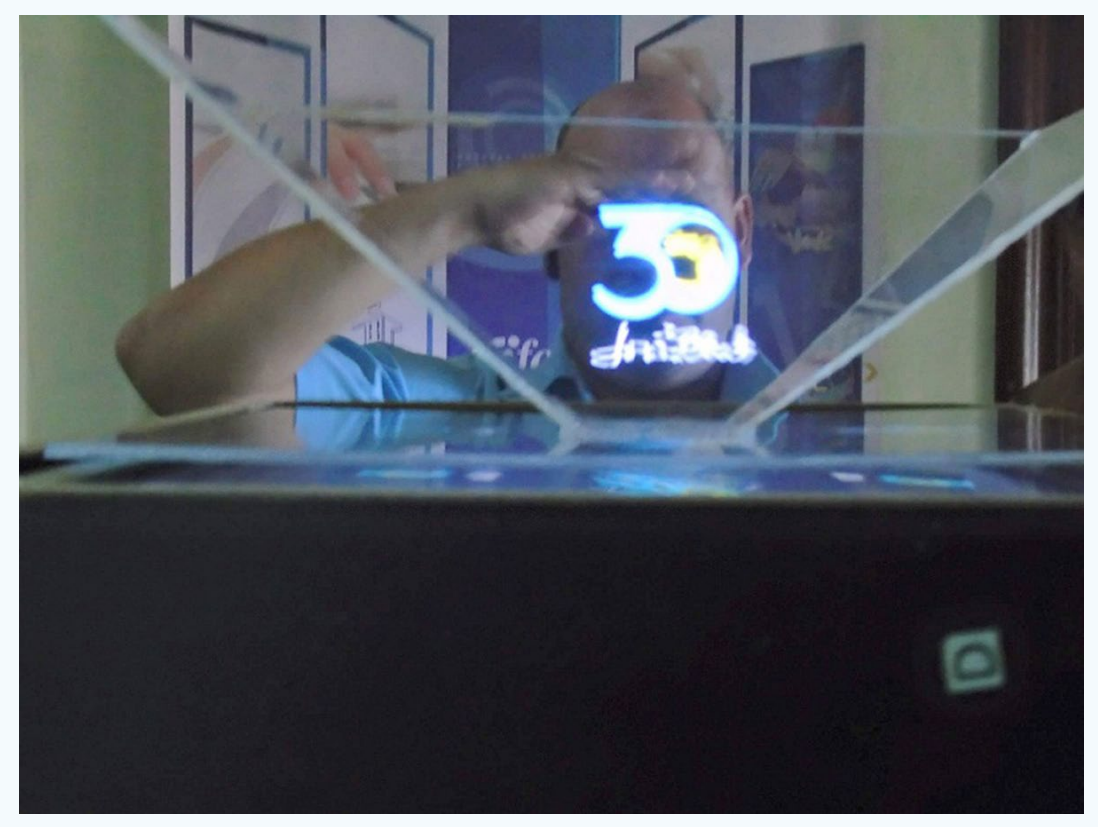

### **El holograma y las computadoras.**

Además, el holograma también ha invadido el campo de las computadoras, la computadora holográfica permitirá interactuar a las personas con la imagen proyectada.

Sobre todo, la película sensible donde se proyecta la imagen requiere de la condición especial de ser táctil o hacer funcionar diferentes sensores.

Finalmente, para ello se hace coincidir los patrones de salida de la imagen proyectada con el patrón de entrada táctil que se utiliza.

En conclusión, cuando se toque el botón de inicio, la computadora holográfica realizará las mismas funciones que la computadora convencional.

### **El holograma en las comunicaciones y el disfrute.**

Otra posible utilización es en las comunicaciones, se ha demostrado que se puede realizar una llamada telefónica con imagen holográfica. Pero esta necesita obligatoriamente de tecnología de quinta generación (5G) para poderse expandir. La red 5G tiene como objetivo llegar a alta velocidad (1 Gbps), baja potencia y baja latencia (1ms o menos).

La holografía ha ido incursionando en diversos campos de la vida social. Su utilización en el disfrute del tiempo libre es otra de las posibles aplicaciones de la misma. Así se pronostica su utilización en la proyección de películas en los cines, en los videojuegos, en la divulgación y conservación del patrimonio cultural.

Ademas, la posibilidad de realizar visitas virtuales a centros históricos. Ya que las exposiciones holográficas se pueden llevar a cualquier rincón del mundo.

Se puede concluir que el holograma ha devenido en una tecnología que cada vez más amplía su campo de aplicación. Pero, está vinculada, lógicamente, al desarrollo de equipos cada vez más rápidos y que posean mayor poder de transferencia digital.

## Revista Tino, número 70, (2020, enero-febrero) 30 millos e 19

Es difícil imaginar el futuro de esta técnica, pero sin dudas, marcará pautas en los distintos ámbitos del desarrollo social.

### **Referencias bibliográficas**

Mincom. (s/f). Se realiza la primera videollamada 5G con hologramas 3D de la historia. Recuperado el 27 de enero del 2020 de: https://www.mincom.gob. cu/?q=node/2076

Invdes. (s/f).Las videollamadas con hologramas en tiempo real llegarán con el 5G. Recuperado el 27 de enero del 2020 de: https://invdes.com.mx/tecnologia/ las-videollamadas-hologramas-tiempo-real-llegaran-5g/

Revistamyt (s/f). Las Computadoras del futuro serán holográficas. Recuperado el 27 de enero del 2020 de:https://revistamyt.com/las-computadoras-del-futuro-seran-holograficas/

Cadenagramonte. (s/f). Crea compañía china primer teléfono inteligente que proyecta imágenes 3D. Recuperado el 27 de enero del 2020 de: http://www. cadenagramonte.cu/articulos/ver/44445:crea-compania-china-primer-telefono-inteligente-que-proyecta-imagenes-3d

Cubadebate. (s/f). España se hace ingenio y luz contra la Ley Mordaza. Recuperado el 27 de enero del 2020 de: http://www.cubadebate.cu/noticias/2015/04/10/ espana-se-hace-ingenio-y-luz-contra-la-ley-mordaza/#.Xi7wCqR7nIV

Scielo.(2013). Rolando Serra Toledo y Alfredo Moreno Yeras, La holografía en

la divulgación y conservación del patrimonio cultural cubano. Recuperado el 27 de enero del 2020 de: http://scielo.sld.cu/scielo.php?script=sci\_arttext&pid=S1815-58982013000300009

Cubadebate. (2010). Los hologramas en tres dimensiones harán posible la telepresencia. Recuperado el 27 de enero del 2020 de: http://www.cubadebate.cu/noticias/2010/11/03/los-hologramas-en-tres-dimensiones-haran-posible-la-telepresencia/#.Xi7x2aR7nIV

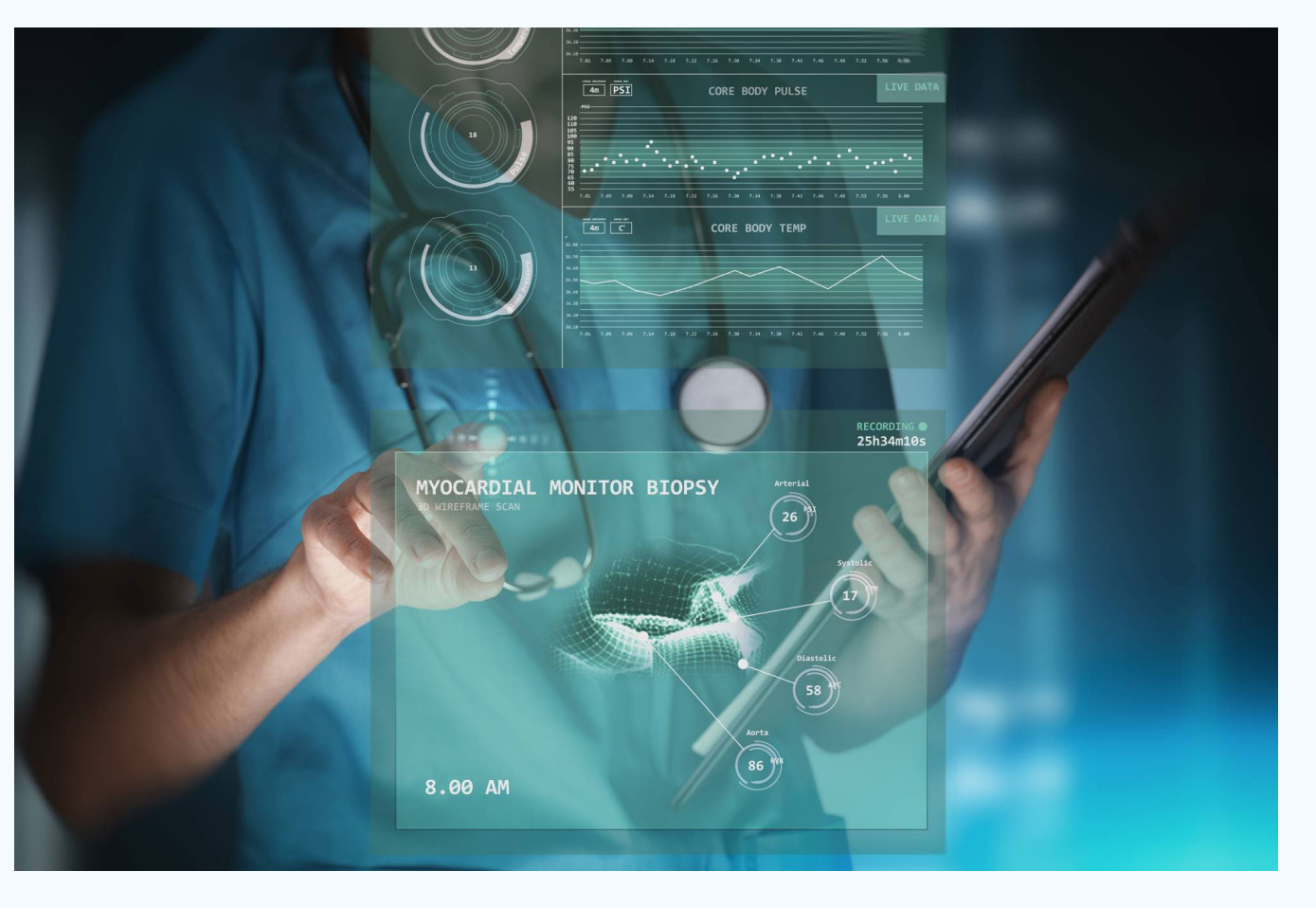

Las Tecnologías de la Información y la Comunicación (TIC) son todos aquellos recursos, herramientas y programas que se utilizan para procesar, administrar y compartir la información mediante diversos soportes tecnológicos, tales como: computadoras, teléfonos móviles, televisores, reproductores portátiles de audio y vídeo o consolas de juego. Actualmente el papel de las TIC en la sociedad es muy importante porque ofrecen muchos servicios como: correo electrónico, búsqueda de información, banca online, descarga de música y cine, comercio electrónico, etc. Por esta razón las TIC han incursionado fácilmente en diversos ámbitos de la vida, entre ellos, el de la educación.

La educación constituye un pilar fundamental dentro del nuevo entramado social en el que vivimos y sobre la cual será necesario hacer reformas para resolver muchos de los problemas que propone el nuevo contexto social, teniendo como premisa que los sistemas educativos deben ser lo suficientemente abarcadores y flexibles a fin de permitir que se acuda a ellos tantas veces como se necesite, pues un mejor acceso a oportunidades educacionales por parte del estudiante y la colectividad, contribuye a una mejor comprensión del mundo propio y el de los demás.

A esto se puede añadir que la enseñanza y el aprendizaje de las Tecnologías de la Informática y las Comunicaciones (TIC) precisan herramientas muy diferentes a las tradicionales de enseñanza en el aula, y tienen la ventaja de que también se pueden plantear fuera de ésta sin mayor problema.

En este sentido puede destacarse el impacto que han tenido las TIC en la enseñanza y el aprendizaje universitario.

En Cuba se destacan en la integración de medios didácticos con soporte tecnológico en el proceso de enseñanza- aprendizaje, en función de la formación de un profesional de perfil amplio que pueda resolver los principales problemas que se presentan en la sociedad y se encaminan hacia que:

• El objetivo esencial de la virtualización no es introducir la computación y las TIC en las asignaturas. Es transformar las asignaturas con el empleo de esos recursos, sobre la base de las actuales concepciones de la educación superior cubana, con lo cual se fortalece el papel del docente en el proceso de formación.

Estudios diagnósticos realizados en la Universidad Central Marta Abreu de Las Vi-

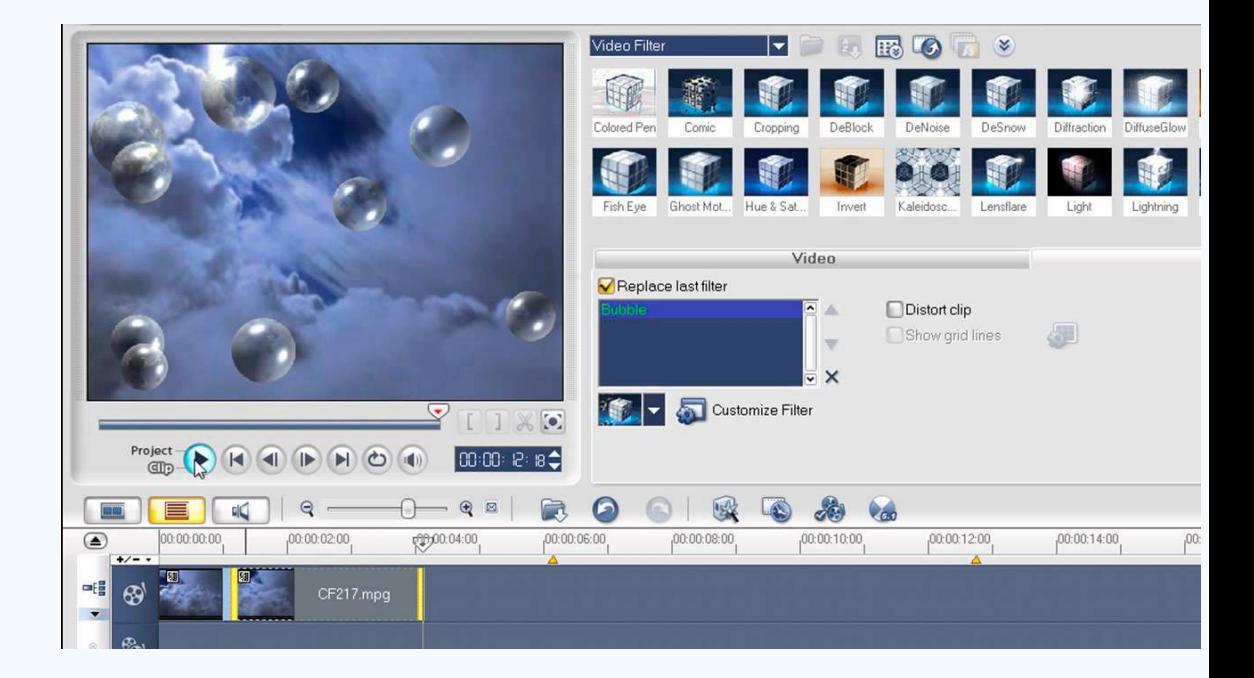

llas (UCLV) por el proyecto de investigación dirigido a elaborar una estrategia de superación profesional del docente para el uso de aplicaciones informáticas en apoyo a la docencia y a la investigación, han arrojado como resultado un grupo de estas aplicaciones utilizadas para diversos fines, en particular se revela desconocimiento de las potencialidades de dichas aplicaciones en función de la creación/edición de vídeo y la falta de preparación sobre este particular por la vía de la superación profesional.

Palabras claves: Proceso de enseñanza-aprendizaje, Ulead VideoStudio, vídeos, edición

Las insuficiencias encontradas en las investigaciones revisadas y las presentadas en la práctica pedagógica de los docentes universitarios revelan la necesidad de profundizar en esta temática, por lo que se plantea como objetivo el análisis de las herramientas para elaboración de vídeos por parte de los docentes.

## **¿Qué es el vídeo?**

Para los primeros proyectos televisivos fue desarrollado principalmente como una serie de imágenes que son captadas por una cámara, las cuales pasan por un proceso de producción y edición; que son llamados fotogramas, estos pueden estar acompañados de sonido.

Con la aparición del vídeo, los programas de televisión dejaron de ser tan frecuentemente transmitidos en vivo, grabándose, editándose y difundiéndose en el horario que estaban pautados. La mayoría de los programas de televisión actuales son pre-grabados y la tecnología permite, incluso, que un usuario de televisión (tv) por cable grabe la tv y la visualice después.

Hoy en día, los vídeos han evolucionado y se pueden hallar en distintos formatos, como en VHS y Betamax, además de los digitales, los más populares del momento, como DVD MPEG-4. La calidad de los vídeos deriva del tipo de grabadora que se utilice para grabar, además del tipo de almacenamiento que se le pueda dar. Igualmente, se logran emplear diversas técnicas para la compresión del vídeo y con ello permitir que sea de más fácil distribución. Para que la cinta magnética proyecte los fotogramas con nitidez, la cámara capta luz y color, la primera sirve para definir la imagen en blanco y la segunda para, según los diferentes estándares por los que un país se rige, decodificar el color.

La palabra «vídeo» está relacionado con los videoclips, siendo éstos un tipo de vídeo especialmente dirigidos al área musical y, normalmente, no duran más de 7 minutos. Al igual que los «vlogs», término aplicado a las pequeñas producciones hechas por personas comunes que buscan tocar tema de importancia social, económica, política, cultural o cotidiana. Una de las grandes máquinas que da acceso gratuito y rápido a los consumidores de vídeos es YouTube, empresa en línea que nació en 2005 y cambió la manera en la que se veían a los vídeos. Es un universo de vídeos de distintos materiales.

**Ulead VideoStudio: un programa para la creación <sup>y</sup> edición de vídeos Autor:** Miladys Martínez Medina / miladis.martinez@vcl.jovenclub.cu

# *El Escritorio*

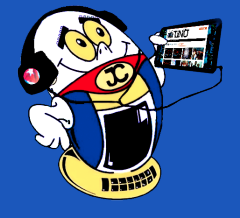

**Resumen:** El presente trabajo propone una aplicación para creación y edición de vídeos, y explica cómo a través de vídeos se puede llegar a describir e ilustrar un mensaje o fenómeno. Además se analizan los diferentes componentes del mismo realizando una caracterización y descripción de las aplicaciones informáticas seleccionadas para la creación y edición de vídeos. Se sugiriere al docente utilizar el Ulead VideoStudio teniendo en cuenta las ventajas del mismo con respecto a las restantes aplicaciones analizadas para esta acción.

**Abstract:** This work proposes an application for the creation and editing of videos, and explains how videos can be used to describe and illustrate a message or phenomenon. In addition, the different components of the same are analyzed, characterizing and describing the computer applications selected for the creation and editing of videos. It is suggested to the teacher to use the Ulead VideoStudio taking into account the advantages of it with respect to the other applications analyzed for this action.

**Key words:** Teaching-learning process, Ulead VideoStudio, videos, edition

# **Ulead VideoStudio <sup>a</sup> program for creating and editing videos**

**Para los alumnos.** El vídeo puede convertirse en un medio de expresión y aprendizaje en manos de los estudiantes. Estos pueden confeccionar sus propios programas facilitando al profesor un complemento docente de primera mano.

**Para los profesores.** Pueden utilizar el vídeo como medio expresivo desde dos puntos de vista: Como aficionados o, como profesores que emplean el medio de apoyo a la presentación de trabajos académicos de investigación.

- Complemento curricular.
- Auto enseñanza.
- Enseñanza ocupacional.
- Enseñanza a distancia.
- • Divulgación.

## **El vídeo como medio de auto-aprendizaje.**

El vídeo es un medio didáctico que por sus posibilidades puede alcanzar un alto grado de expresividad, lo que hace de él una herramienta autónoma de aprendizaje con la que el alumno puede dominar un determinado contenido que le puede servir como:

Dentro de estas situaciones de aprendizaje, la posibilidad de interaccionar sobre el medio se convierte en una estrategia de uso más, que proporciona al alumno la oportunidad de parar la imagen, dar marcha atrás y, en definitiva, adecuar el ritmo de visualización a las dificultades de comprensión o retención que tenga y a la tipología propia del videograma.

## **El vídeo en el aula.**

Una de las aplicaciones más comunes del vídeo dentro del proceso de enseñanza-aprendizaje es en la fase de transmisión de información. Cualquier programa es susceptible de ser utilizado didácticamente. Siempre que su utilización esté en función del logro de unos objetivos previamente formulados.

Un programa de vídeo puede servir como refuerzo, antecedente o complemento de una actividad docente. El vídeo la ilustra y la esquematiza, haciéndola ganar en claridad y sencillez, y la hace más amena.

## **Vídeo apoyo o complemento docente.**

Las imágenes, con o sin sonido, pueden ser un elemento que utilice el Profesor para ilustrar su explicación. Lo mismo que haría con una colección de diapositivas, pero con la ventaja de que las imágenes de vídeo son animadas y en los casos en los que éste sea importante, pueden ir complementadas con efectos sonoros que colaboran a aumentar su iconicidad.

La obtención de estas imágenes puede ser inmediata, no es necesario un proceso de post-producción. Podemos utilizar nuestra propia cámara doméstica para obtenerlas en visitas, sesiones técnicas, etc., o aprovechar cualquier imagen, que tal vez concebida para otros fines, nos pueda ser útil: imágenes extraídas de la televisión, de vídeos de promoción comercial o empresarial, documentales, vídeo-clips, publicidad, películas cinematográficas, vídeos científicos, etc.

### **El vídeo como instrumento de transmisión de conocimientos.**

En los sistemas tradicionales de enseñanza, puede sustituir al profesor en algunos contenidos de tipo conceptual o descriptivo y servir de repaso a las explicaciones en contenidos de tipo simbólico o matemático, así como en las explicaciones repetitivas o en aquellos casos en los que es preciso variar el estímulo. Después de una explicación larga o de difícil comprensión, el videograma sirve como descanso para el profesor y los alumnos sin que la actividad docente se interrumpa.

## **¿Qué programas existen para la creación y edición de vídeos?**

A continuación se relacionarán los principales programas para la creación y edición de vídeos.

## **Ulead VideoStudio**

Este programa nos permite importar vídeos directamente desde una cámara, recortarlos, editarlos y aplicarles efectos, y también añadirles títulos y música, todo ello muy fácilmente, dado que cuenta con un menú basado en pestañas que irá guiando todo el proceso.

## **Sony Vegas Pro 11.0**

Es un Sistema de edición no lineal diseñado para computadoras, originalmente publicado por Sonic Foundry, luego por Sony Creative Software, y, posteriormente comprado por MAGIX. Originalmente desarrollado como un editor de audio, con el tiempo se convirtió en un sistema de edición no lineal a partir de la versión 2.0. Ofrece edición de vídeo y audio en tiempo real en múltiples pistas, soporte de audio en 24-bit/192 kHz, mezclas de audio en calidad Dolby Digital, y soporte para complementos tales como DirectX y VST. Vegas Pro puede ser utilizado en Windows XP hasta la versión 10, ya que en la versión 11 sólo ofrece soporte desde Windows Vista en adelante. Inclusive, desde la versión 12 Vegas Pro dejó de ofrecer su versión de 32 bits, pudiendo solo utilizarse en sistemas operativos de 64 bits.

## **Pinnacle Studio.17**

El mismo ofrece la potencia y velocidad para crear vídeos y contenido multimedia en HD y 3D de aspecto profesional. Dispone de todas las funciones y tecnología de confianza de Pinnacle Studio Plus y mucho más—Live Capture, compatibilidad con 4K Ultra HD, edición de precisión con iZotope Music & Speech Cleaner, etiquetado mejorado de medios, bandas sonoras adicionales Scorefitter y autorización Blu-ray™. Edita en cualquier lugar, sobre un número ilimitado de pistas, con acceso integrado a la nube y con la importación de proyectos de Pinnacle Studio para iPad1. Añade vitalidad a sus vídeos con más de 2000 transiciones, efectos y plantillas en 2D/3D—además de los increíbles complementos adicionales Red Giant Filmmaker's Toolkit y el Motion Graphics Toolkit.

## **Adobe Premiere CS6**

Está orientado a la edición de vídeos profesionales y es la herramienta de edición de vídeo más utilizada, por su interfaz altamente intuitiva y por la potencia de sus filtros y transiciones que permiten editar vídeos con gran calidad y dinamismo. También posibilita trabajar el sonido, siendo una herramienta completa para la edición de vídeo digital.

Aunque existen otros programas solo llevamos a comparación estas 4 de ellas y la medimos a partir de indicadores generales e indicadores específicos.

## I**ndicadores generales**

En los indicadores generales todos llevan requerimientos tecnológicos, pero UleadVideoStudio tiene requisitos mínimos para su instalación.

**Conectividad**: No requieren conectividad para trabajar en los programas.

**Nivel de Actualización**: El nivel de actualización se comporta alto para los programas

**Entorno de trabajo:** En dos de los programas en entono de trabajo es complejo y en UleadVideoStudio el entorno de trabajo es sencillo.

**Personalización**: La personalización es amplia en los programas.

**Comunidad Asistencial:** La comunidad asistencial es alta en los programas porque tienen comunidad asistencial en todos.

**Indicadores Específicos**: En los indicadores específicos en el idioma español, los registros son pagados y las plataformas de los software son de propietarios.

### Revista Tino, número 70, (2020, enero-febrero) 11

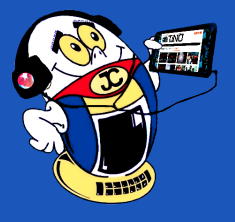

# *El Escritorio*

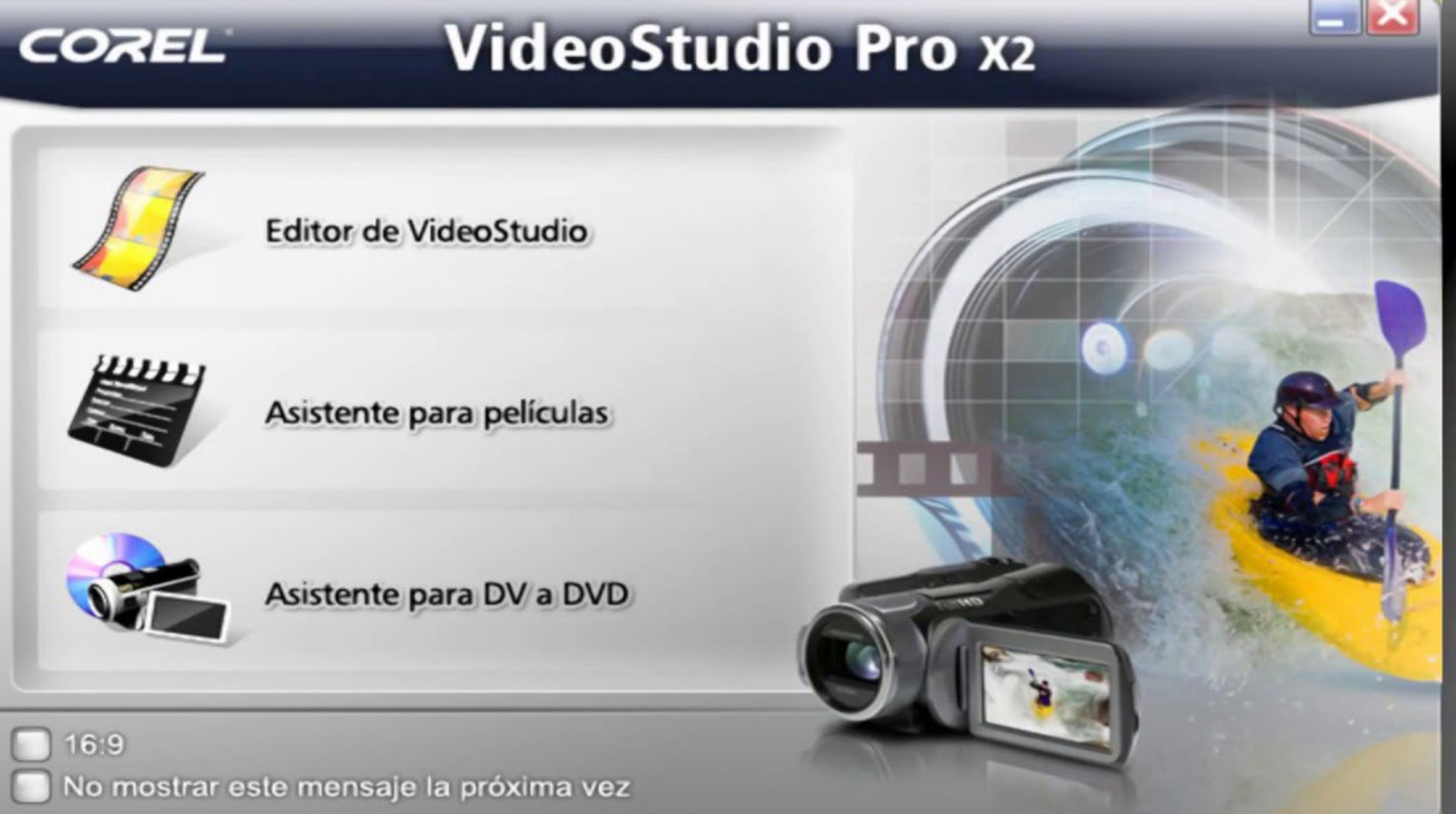

## **¿Qué herramienta seleccionar para creación y edición de vídeos?**

La herramienta a seleccionar debe reunir una serie de requisitos que sea fácil de trabajar para los profesores que puedan hacerlo de una forma clara y contundente. Lo cierto es que el vídeo es uno de los medios didácticos más utilizados y sirve para facilitar la transmisión de conocimientos a los alumnos y la asimilación de éstos. Que la herramienta sea capaz de permitir la exportación a varios formatos y además que no lleve tantos requerimientos técnicos para su instalación y ejecución.

### **Selección de la herramienta**

Se procedió a analizar comparativamente cada una de las herramientas disponibles (Ulead VideoStudio, Sony Vegas Pro, Pinnacle Studio y Adobe Premiere CS6) en cuanto a requerimientos técnicos con una versión amigable y la adecuación a la docencia del producto. Los requerimientos de software y hardware para utilizar son mínimos, para trabajar este programa debe permitir importar vídeos directamente desde una cámara, recortarlos, editarlos y aplicarles efectos, y también añadirles títulos y música, todo ello muy fácilmente, dado que cuenta con un menú basado en pestañas que irá guiando todo el proceso.

Otras funciones destacables de este programa son la capacidad para grabar música desde la entrada de línea o micrófono a tiempo real, la opción de exportar nuestro trabajo en DVD ( (Disco Versátil Digital)), adaptado para dispositivos móviles o para enviar a través de Internet, y el soporte nativo con las cámaras DV, lo que facilitarán enormemente el trabajo a la hora de importar las imágenes que se hayan grabado.

Después de tabular los datos recolectados se pudo determinar que la herramienta con más posibilidades para los profesores en las condiciones actuales de la docencia de los centros de educación superior en la provincia de Villa Clara es Ulead VideoStudio.

## **Razones por la que se seleccionó el Ulead VideoStudio. (Ver figura 1)**

Se seleccionó el Ulead VideoStudio para sugerirlo como herramienta a utilizar en la auto-preparación de los docentes de los centros de educación superior en la provincia de Villa Clara ya que:

- Permite editar vídeos de una manera más fácil y con las mejores herramientas.
- Se puede capturar imágenes y trabajar con ellas de una manera personalizada.
- Cualquiera puede editar fácilmente.
- Es una excelente herramienta para transformar vídeos de cámaras y sistemas de captura de vídeo en películas.
- La interfaz es intuitiva y bien diseñada, con vistas del panel de edición lleno de útiles ayudas.
- Llega con más de 100 tipos de efectos de transición, cada uno con sus controles propios para modificar la velocidad del efecto, dirección y borde.
- Puedes añadir fácilmente narración, títulos animados y créditos rodantes a tus películas.
- El módulo de «Voz y Música» de Ulead VideoStudio permite añadir música de fondo grabándola con el micrófono o de un CD de música, y modificarla con efectos de fade-in y fade-out (efectos de entrada y salida).
- Posee un alto nivel de actualización y tiene comunidad asistencial.

### **Conclusiones**

La utilización de Ulead VideoStudio como componente de auto-preparación del docente universitario es un recurso útil para contribuir a la comprensión de la naturaleza interna de un proceso o fenómeno.El poseer un software con estas ventajas posibilita a explicar mejor un mensaje o fenómeno que se necesita ser visto a través del vídeo que el profesor mismo puede editar y poner a disposición de sus alumnos.Después de los análisis realizados el Ulead VideoStudio es la herramienta a recomendar, en primera instancia a los docentes, para elaborar sus conferencias e información adicional que se quiera explicar y así contribuir a su auto-preparación.

### **Referencias Bibliográficas**

Tutorial de Estrategias de aprendizaje. (s.f.). Bloque 4 Las TIC para aprender. Universidad Nacional Autónoma de México. Recuperado el 24 de febrero 2018, de http:// tutorial.cch.unam.mx/bloque4/lasTIC

Bravo, J. (2000). El vídeo educativo. ICE Universidad Politécnica de Madrid. Recuperado el 24 de febrero 2018, de http://www.ice.upm.es/wps/jlbr/Documentacion/ Libros/Videdu.pdf.

Cabero, J. (2003). Las nuevas tecnologías en la actividad universitaria. Revista de medios y educación(20), 81-100.

# *El Escritorio*

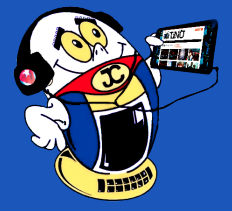

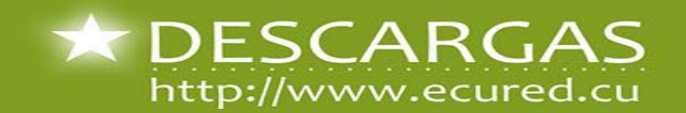

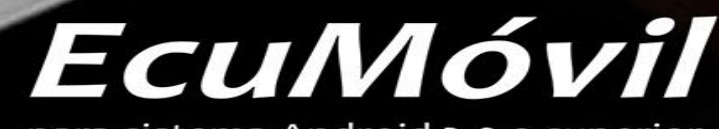

para sistema Android 2.0 o superior

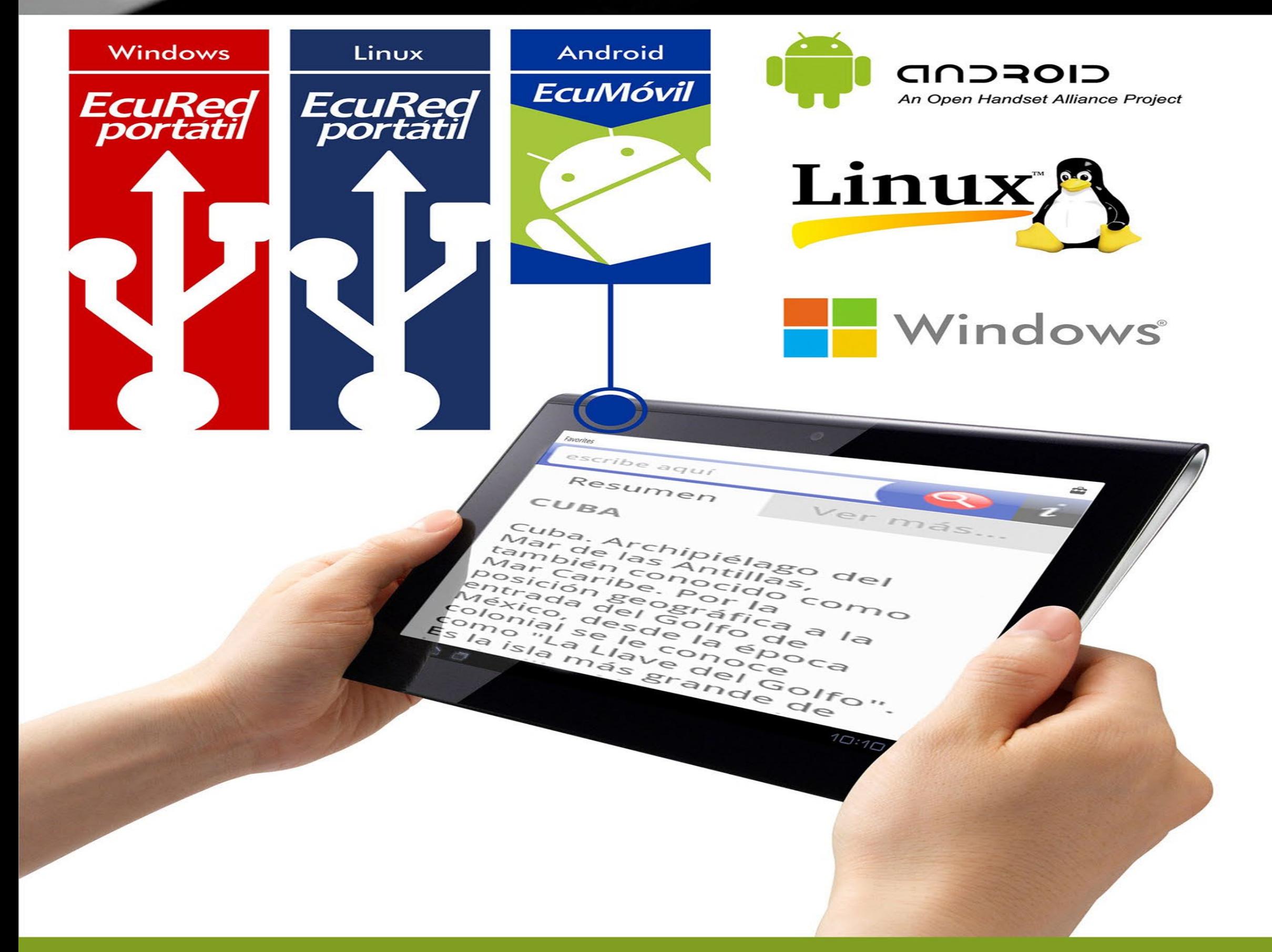

EcuMóvil es actualizada mensualmente y puede ser descargada en los sitios www.ecured.cu y www.entumovil.cu. También el usuario tiene la opción de obtenerla en los Joven Club de Computación y Electrónica de toda Cuba.

# *Vistazos tecnológicos*

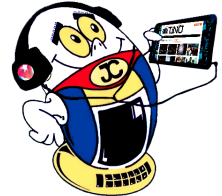

## **Bicicleta con Android <sup>y</sup> el IoT**

**Autor**: MSc. Yolagny Díaz Bermúdez / yolagny.diaz@mtz.jovenclub.cu, Lic. Melba Luisa González Camejo

## **Bicycle with Android and the IoT**

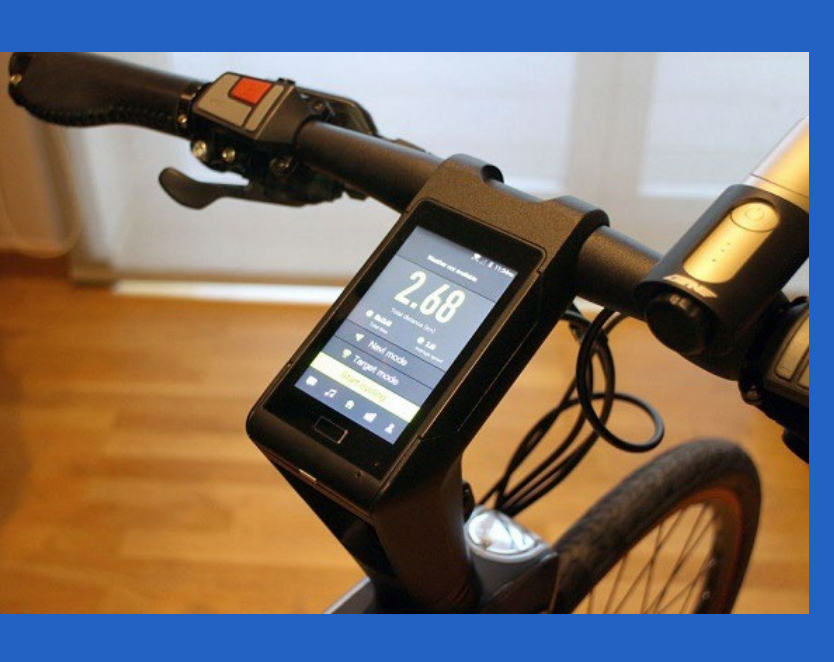

Con el auge del Internet<br>Ce las cosas (IoT, por sus siglas del inglés), de la tecnología móvil y su expansión hasta insertarse con el mundo físico que nos rodea, las bicicletas no podían quedar fuera. Desde el 2015 un importante número de fabricantes están incursionando insertar en ellas aspectos de la tecnología móvil. De esta forma nace la Bicicleta con Android.

Uno de los resultados obtenidos es Le Syvrac: una bicicleta que agrega tecnología propia de los teléfonos in-

teligentes, ya que incorpora en su manubrio una pantalla de 4 pulgadas que corre el sistema operativo Android de Google. Sus especificaciones se completan con un procesador Quad-Core, 4Gb de RAM, tecnología láser, sensor cardíaco, cámara y parlantes.

Respecto de los láseres incorporados, estos permiten a Le Syvrac trazar líneas rojas a su alrededor para prevenir a los automóviles e indicar a qué distancia deben mantenerse de la bicicleta. Asimismo, toda la data recolectada puede ser chequeada en la app que la empresa a desarrollado para Android y iOS.

Por otra parte LeEco trabajó en sus dos modelos, la Smart Road Bike y la Smart Mountain Bike, dos versiones de bicicleta inteligente que están pensadas para carretera o montaña, respectivamente.

Los dos modelos de LeEco funcionan con sistema operativo BikeOS el cual está basado en Android 6.0 Marshmallow. Éste funciona a través de una pantalla de cuatro pulgadas colocada en el centro del manillar, donde accede a un menú que permite realizar una serie de acciones como poner escuchar música online y offline a través de auriculares, comunicarte con otros usuarios o conectar Here Maps para usarlo de GPS.

Además, con ambas bicis se podrá calcular la velocidad, se monitorizará el trayecto y también se llevará un seguimiento de las pulsaciones y las calorías quemadas, entre otras funciones.

Para poder llevar a cabo todos estos procesos ambos modelos funcionan con un procesador Sna pdragon 410 de cuatro núcleos y una batería con 6.000 miliamperios de capacidad.

### **Bicicleta con Android, eléctrica**

Algo más reciente salió al mercado una bicicleta eléctrica con Android Calamus One que avisa si se acerca un automóvil por detrás, pues cuenta con sensores de proximidad integrados en la parte posterior que pueden identificar un automóvil que se

acerca a toda velocidad desde atrás, un «Asistente de punto ciego» que ayuda a saber cuándo alguien está muy cerca de nosotros.

La Calamus One también viene con una función de desbloqueo biométrico para usar la huella digital para desbloquearla, con opción de registrar varias personas. Cuenta con alarma antirrobo interna para saber si alguien más intenta usar la bicicleta eléctrica, enviando una alerta al teléfono e incluso permitiendo rastrear la ubicación de la bicicleta en tiempo real.

Cuenta con un tablero de instrumentos y una pantalla que ejecuta Android, lo que permite ver las estadísticas de la bicicleta con Android o cualquier otro sistema operativo de la tecnología móvil, así como acceder y alimentar nuestras rutas y destinos en Google Maps.

Este es sólo un ejemplo más de que el Internet de las cosas ha llegado para quedarse y cada vez en mayor medida va ocupando espacio real entre los objetos que nos rodean.

## **Referencias bibliográficas**

El Android Libre, (2015). Canyon Smart Bike Computer, el concepto de bicicleta con Android Wear. Recuperado el 12/03/2020, de https://elandroidelibre.elespanol.com/2015/09/canyon-smart-bike-computer-el-concepto-de-bicicleta-con-android-wear.html

Tuexperto.com, (2017). ASÍ ES LA PRIMERA BICICLETA CON ANDROID. Recuperado el 12/03/2020, de https://www.tuexperto.com/2017/01/04/asi-es-la-primera-bicicleta-con-android/

Wwwhastnew (2019). UNA BICICLETA ELÉCTRICA CON ANDROID QUE AVISA SI SE ACERCA UN COCHE POR DETRÁS. Recuperado el 12/03/2020, de https://wwwhatsnew.com/2019/10/04/una-bicicleta-electrica-con-android-que-avisa-si-se-acercaun-coche-por-detras/

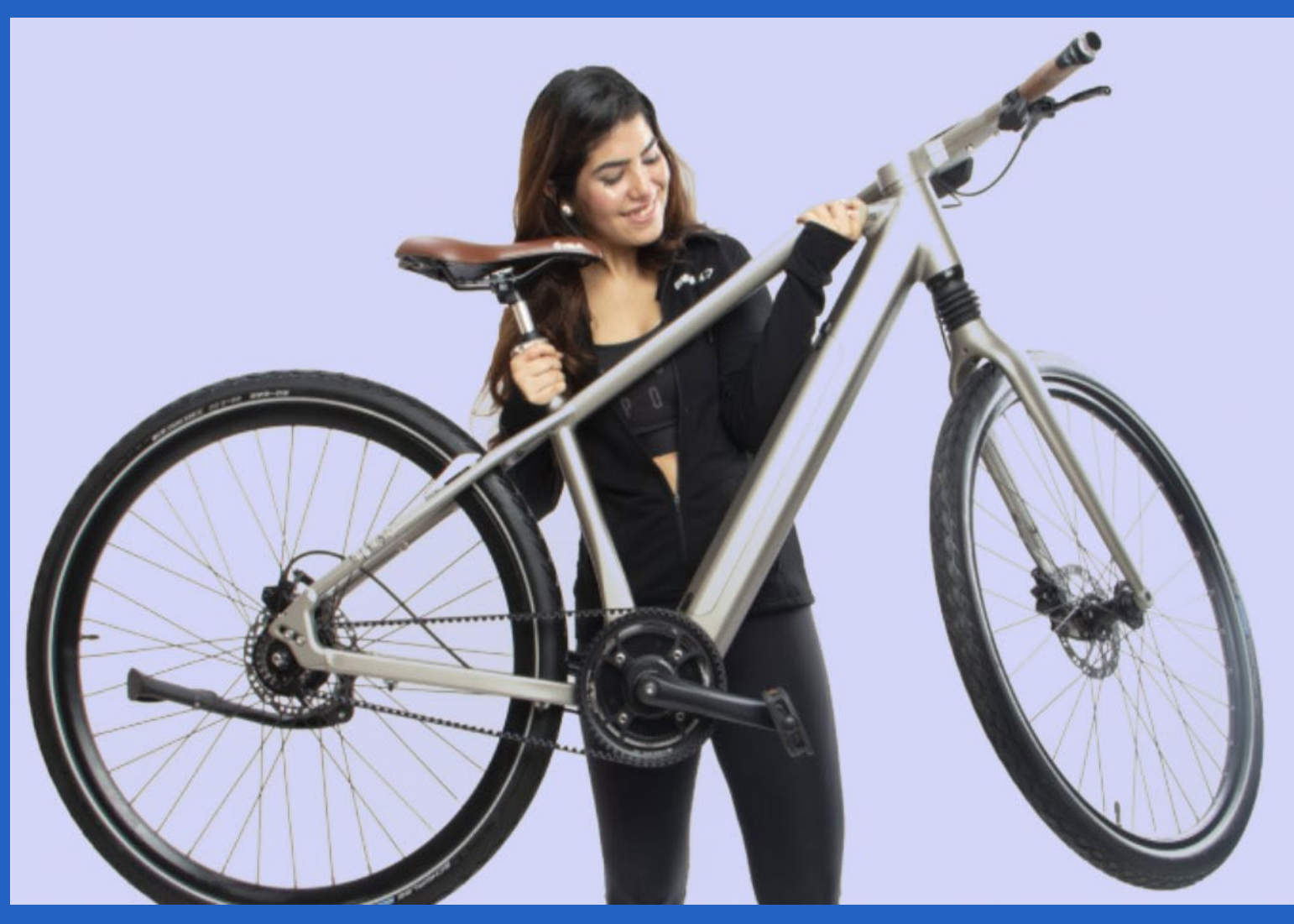

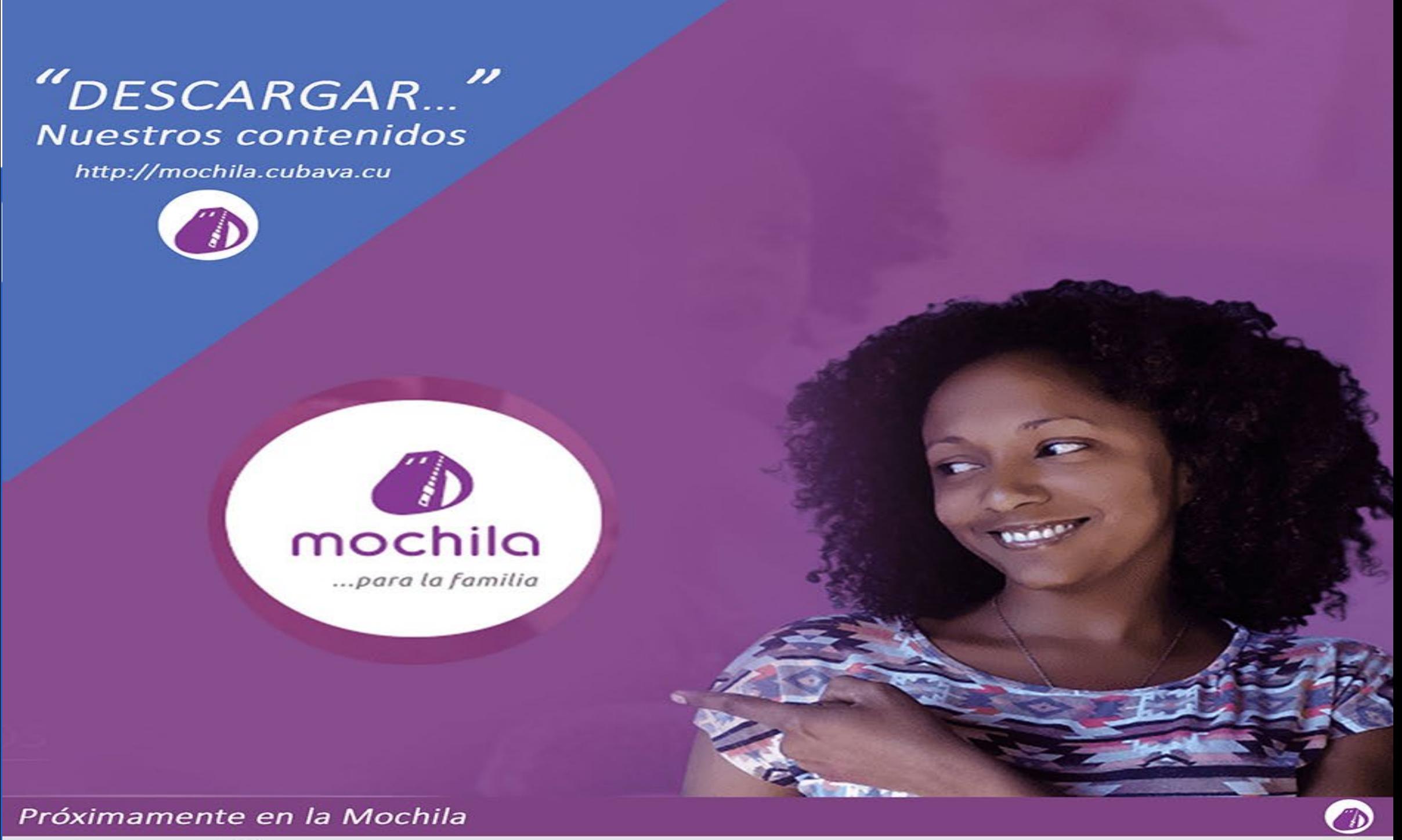

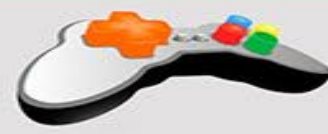

## A jugar:

Aparecen diferentes categorías como PSP, XBOX, Nintendo, entre otros. En total son aproximadamente 61 juegos. También cuenta con juegos para móviles y PC.

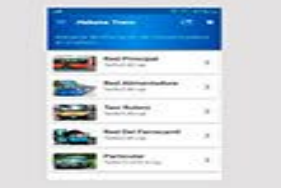

## **Aplicaciones:**

Insertamos ejecutables de comunicaciones, herramientas, multimedia y navegación para móviles y PC.Recomendamos la aplicación Habana Trans muy útil para los usuarios de la capital.

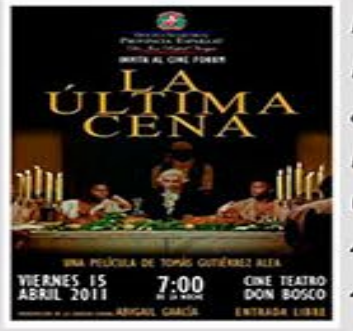

## Me dicen Cuba:

Incluye 6 documentales nacionales, programas deportivos (sobre Imilsis Téllez), archivos musicales (del ayer y variados), 3 series animadas y varias series infantiles. Además, Llegó La Risa (2 programas Deja Que Yo Te Cuente, Vivir Del Cuento, Humor Con Pánfilo, Show con Doimeadiós y un programa con Bernabé), 4 novelas cubanas (5 capítulos de cada una), 4 películas, 4 programas de TV, 4 series y 59 videos musicales de diferentes categorías.

# Más productos de la Mochila

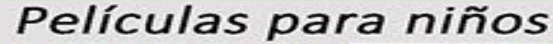

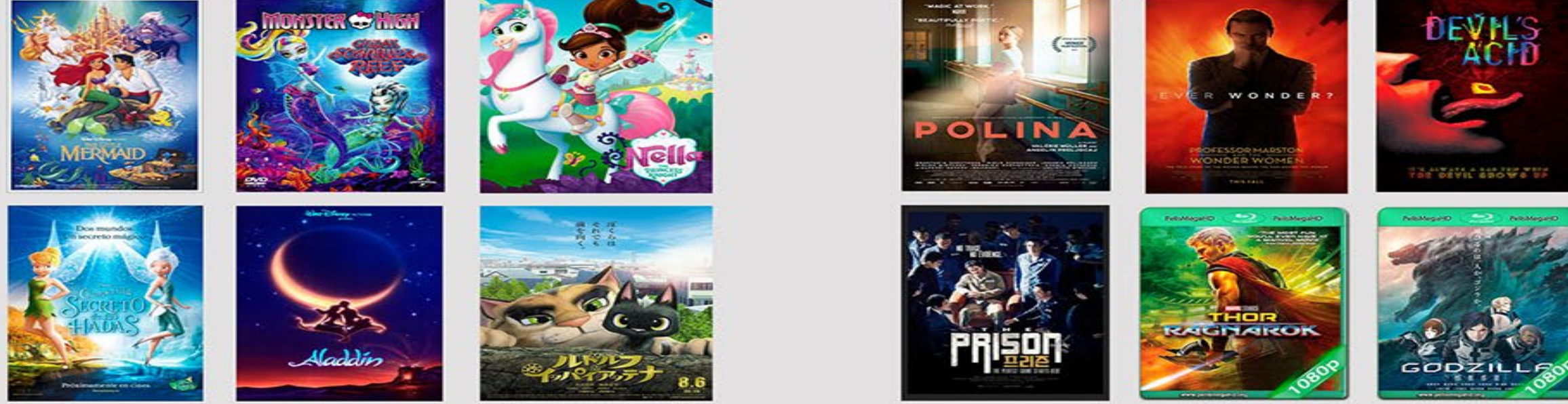

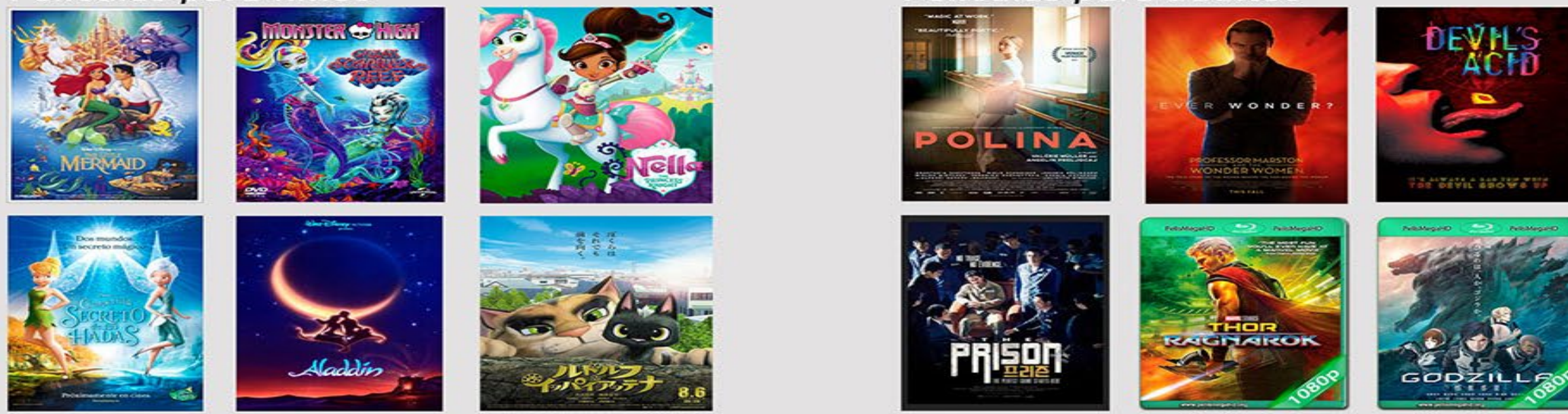

## Películas para adultos

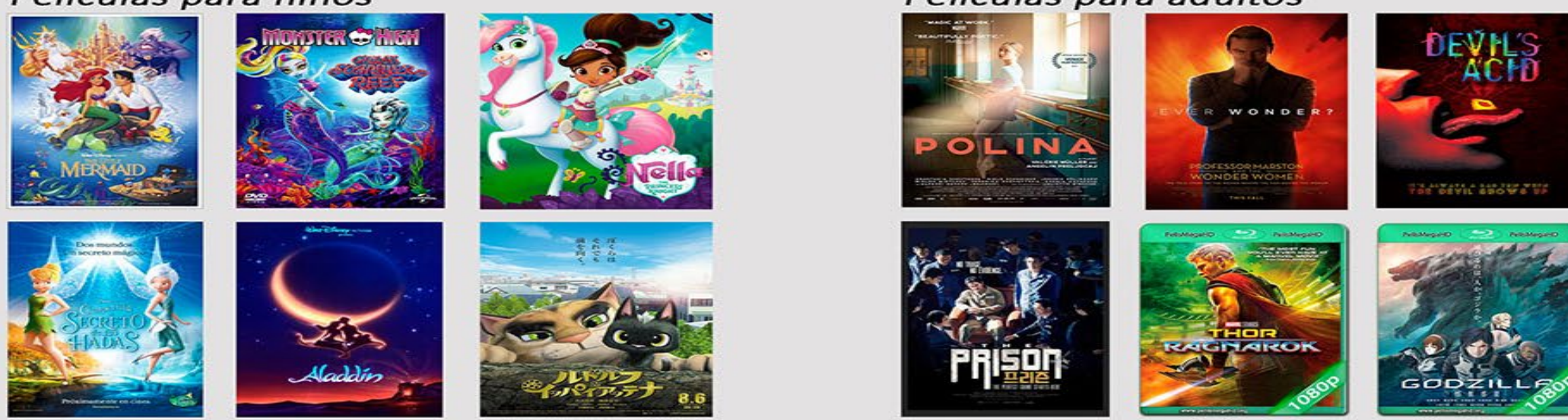

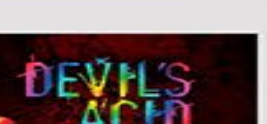

## "SOBRE NOSOTROS..."

Producto cultural que oferta una opción de entretenimiento para todas las edades y funciona como un canal de televisión no tradicional, donde el espectador puede u propia programación, pues se brindan materiales de calidad que refuerzar los valores morales esenciales de nuestra sociedad.

## **Cargador portátil**

**Autor:** Ing. Yaidel Sánchez Reyes / yaidel.sanchez@cav.jovenclub.cu

# *El Taller*

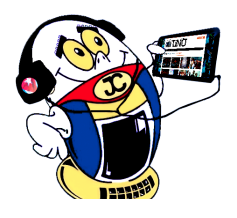

En situaciones de emergencia, tales como la falta o falla del suministro de corriente eléctrica, la recarga de los dispositivos móviles no se podrá realizar siguiendo el método tradicional.

Por esta razón, si no se dispone de un Banco de Carga, también conocido como Power Bank, la comunicación por vía móvil se verá seriamente afectada. Como resultado, puede ponerse en peligro la vida de personas, animales o bienes materiales.

En el artículo se describe la construcción de un cargador portátil casero,

al alcance de cualquier interesado con conocimientos básicos de electricidad.

Pasos para construir el cargador portatil.

- 1. La fuente de energía debe suministrar corriente directa a una tensión comprendida entre 7 y 20 V. Debe estar formada por baterías recargables del mismo tipo, tales como las de Níquel-Cadmio, Níquel-Hidruro de metal o las más conocidas, pequeñas y de mayor rendimiento, las de Ión-Litio. Para recargarlas se debe disponer de un cargador adecuado.
- 2. Los componentes se conectan siguiendo el esquema de la Fig. 1. Observar que el interruptor SW1, debe ser de tipo SPDT (Simple Polo, Doble Tiro) para conmutar el modo de trabajo del cargador portátil, es decir, de suministrar carga a un dispositivo externo, a recibir carga para su batería interna desde un cargador adecuado.

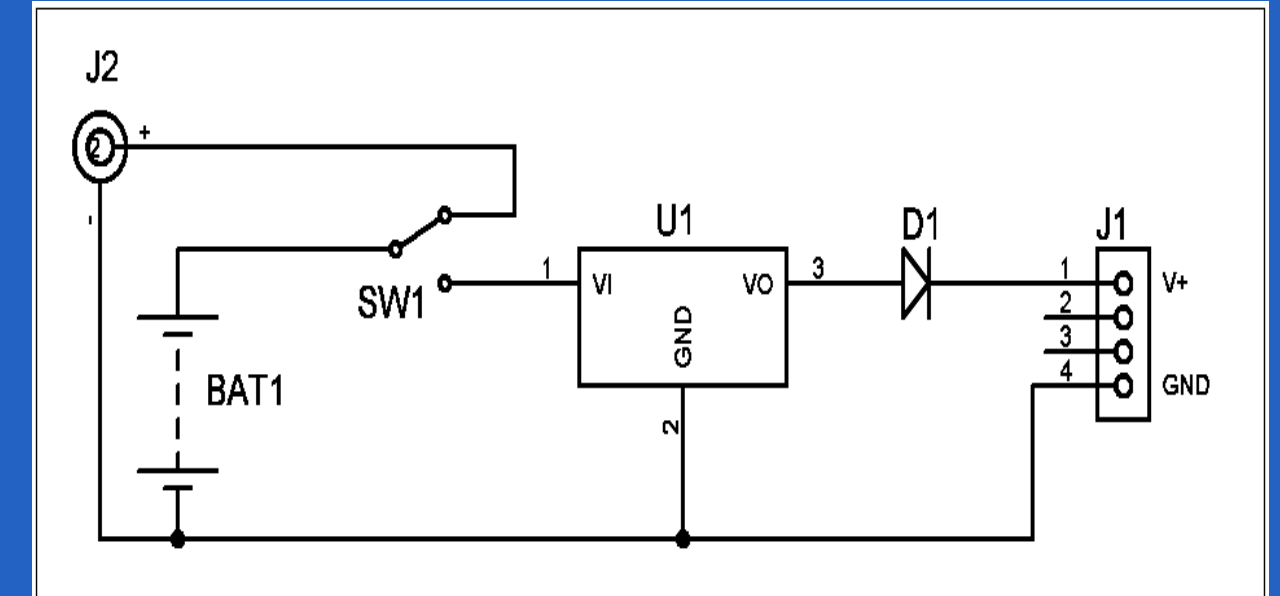

- 
- 3. El montaje queda a iniciativa del lector, dependiendo de los materiales disponibles. Es importante observar la polaridad eléctrica de los conectores de entrada y de salida, respectivamente.
- 4. Las imágenes mostradas en las Fig. 2, 3 y 4, muestran el montaje realizado por el autor de este artículo.

**Resumen:** El artículo describe la construcción de un cargador portátil para móviles, con materiales reciclados y de fácil acceso. Con pocos componentes, y siguiendo un circuito muy sencillo, el cargador descrito puede resultar de mucha utilidad en situaciones de emergencia.

**Palabras claves:** Cargador portátil, emergencia, móvil

**Abstract:** The article describes the construction of a portable mobile charger, with recycled materials and easily accessible. With few components, and following a very simple circuit, the described charger can be very useful in emergency situations.

Key words: Portable, emergency, mobile charger

# **Portable Charger**

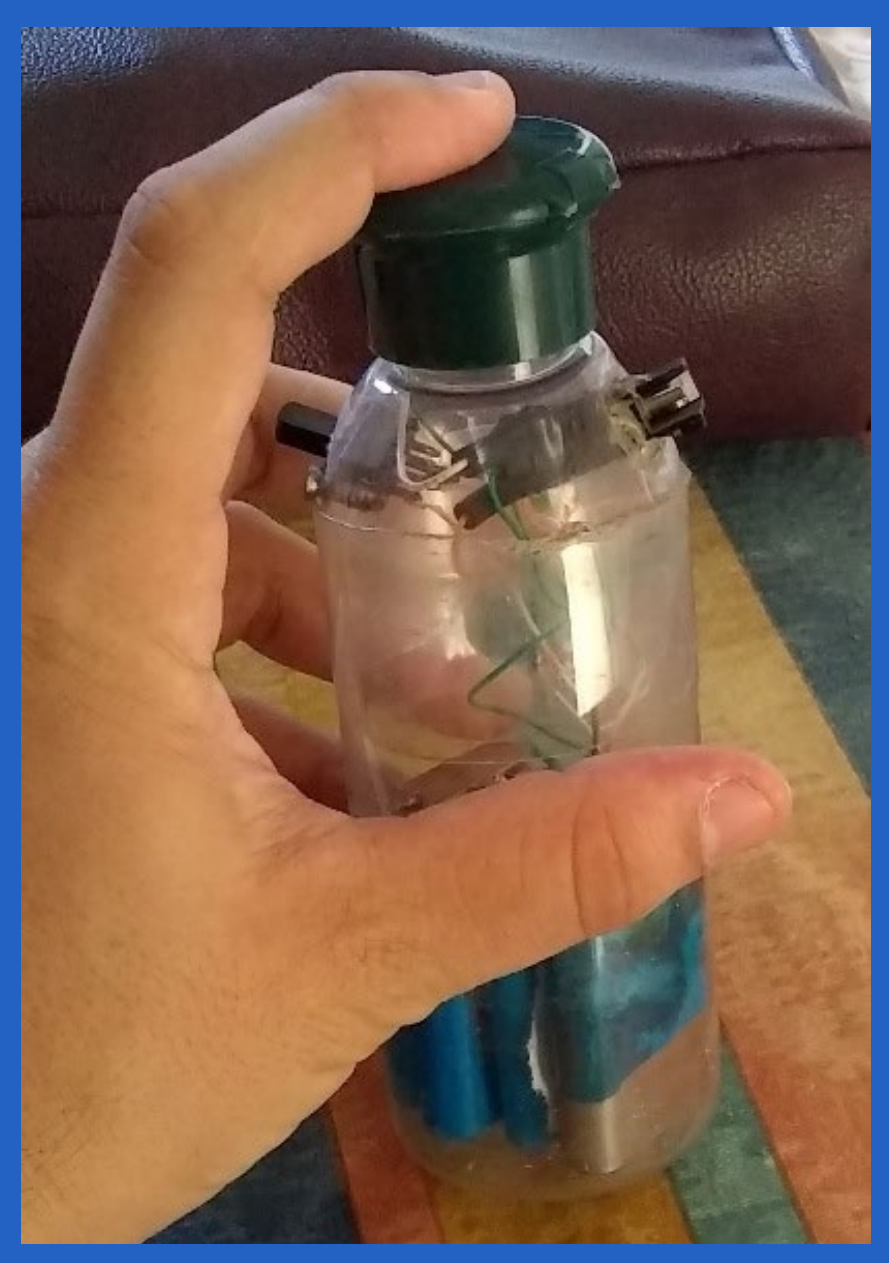

**Fig. 4. Aspecto físico del cargador portátil descrito en el artículo**

**Fig. 1. Circuito electrico del cargador.**

## Revista Tino, número 70, (2020, enero-febrero) 17

77

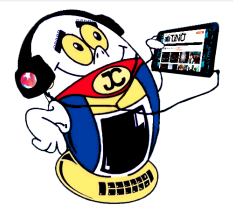

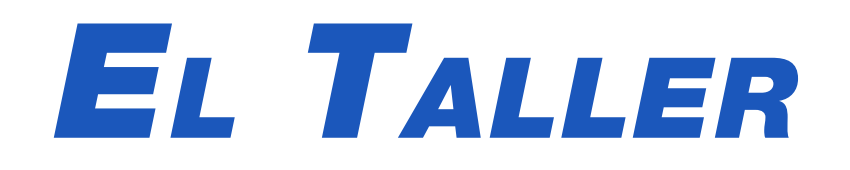

## **Listado de materiales**

BAT1: Baterías recargables. SW1: Interruptor SPDT. U1: Regulador de tensión de 5 V (LM7805 o similar). D1: Diodo 1N4007 o similar. J1: Conector USB tipo A (hembra). J2: Conector de alimentación.

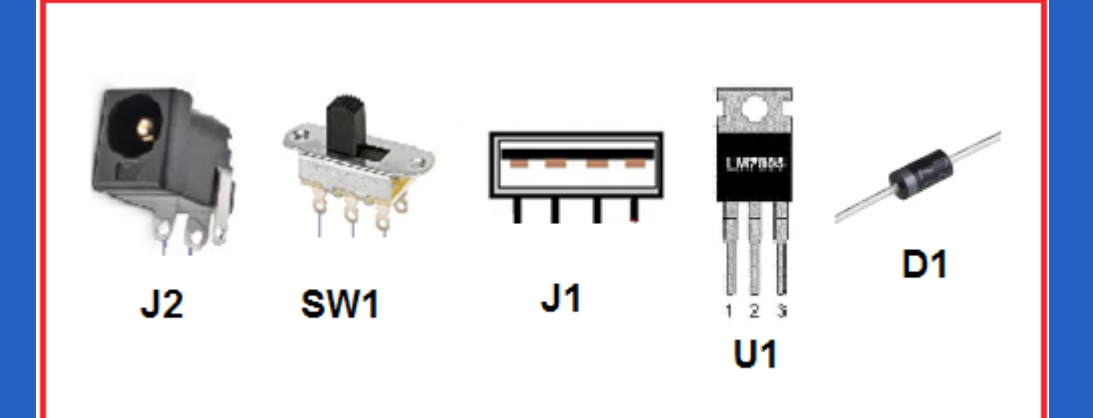

**Nota**: (En la Fig. 5 se puede observar la forma física de los componentes empleados)

Otros materiales empleados: Un cargador adecuado para recargar la fuente de energía del cargador portátil y un contenedor plástico para su montaje.

### **Referencias bibliográficas**

Ecured. (s/f). Pilas recargables. Recuperado el 3 de Enero de 2020, de: https://

www.ecured.cu/Pilas\_recargables

Alldatasheet. (s/f). LM7805 Datasheet (PDF) - Fairchild Semiconductor. Recuperado el 3 de enero de 2020, de: https://www.alldatasheet.com/datasheet-pdf/ pdf/82833/FAIRCHILD/LM7805.html

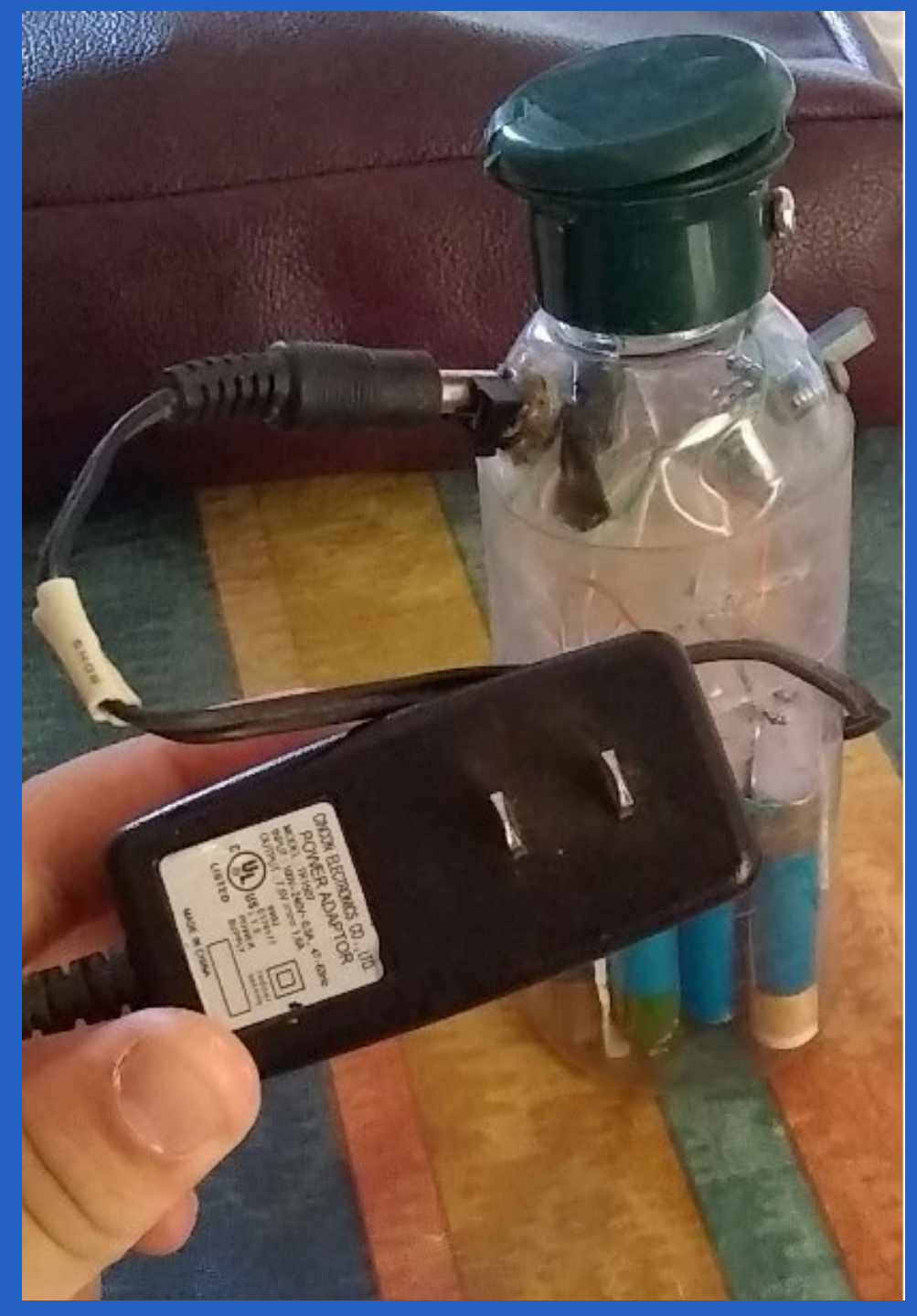

**Fig. 2. Recargando la batería interna del cargador portátil Fig. 3. Se observa el conector USB donde conectar el móvil.**

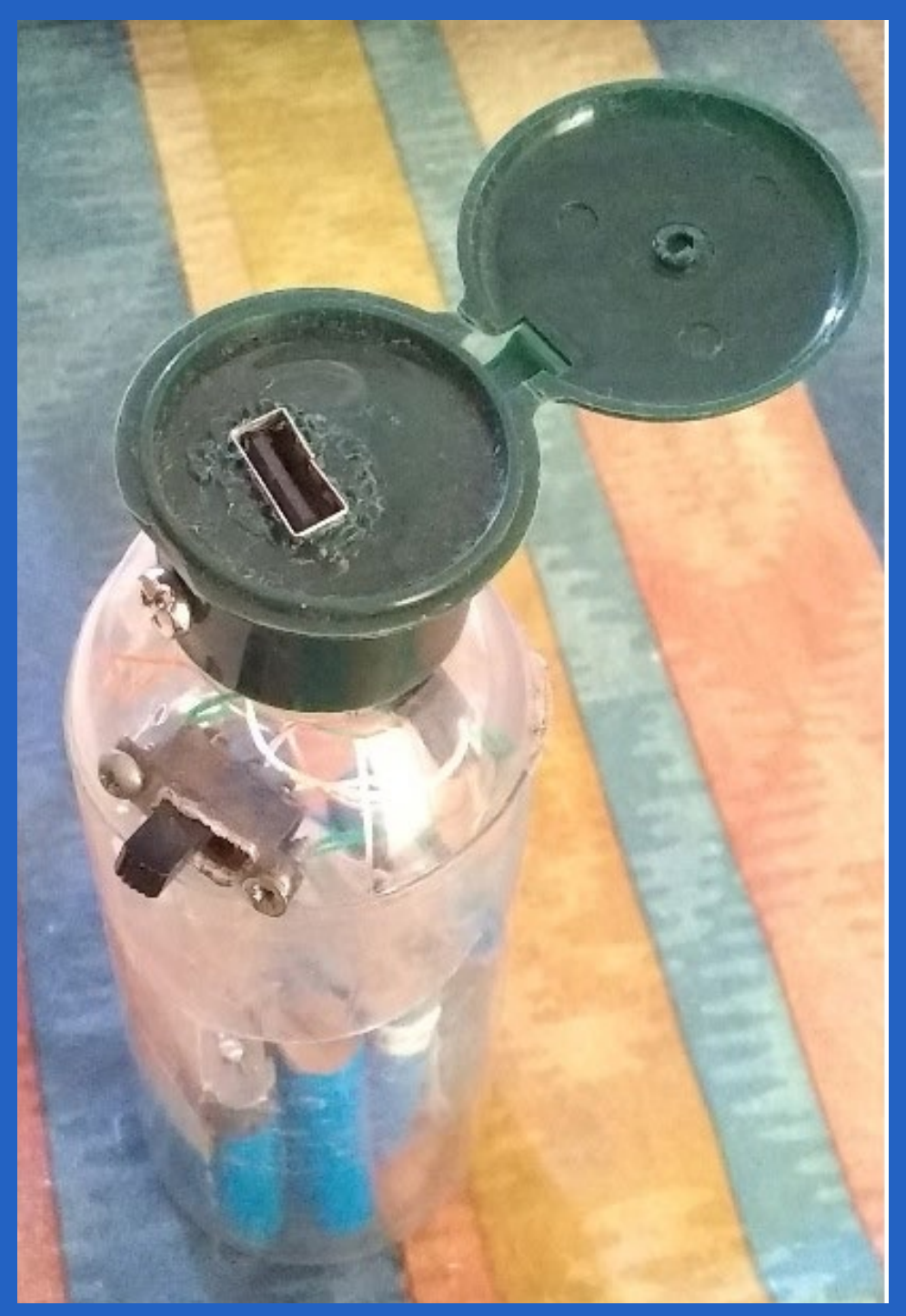

**Fig. 5: Aspecto físico de los componentes empleados en el circuito del cargador portátil**

# *Verano 2019*"DESCARGAR...

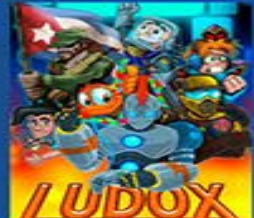

http://ludox.cubava.cu

# LUDOX.CUBAVA.CU

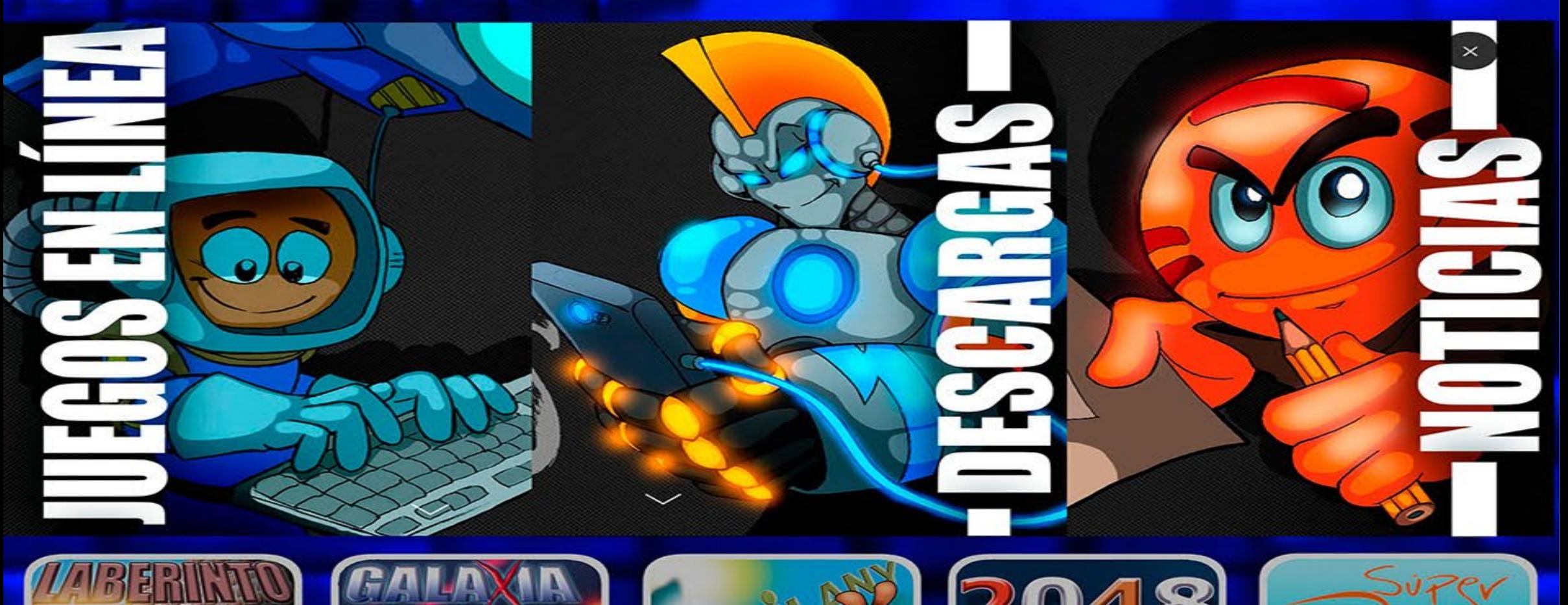

*W* 

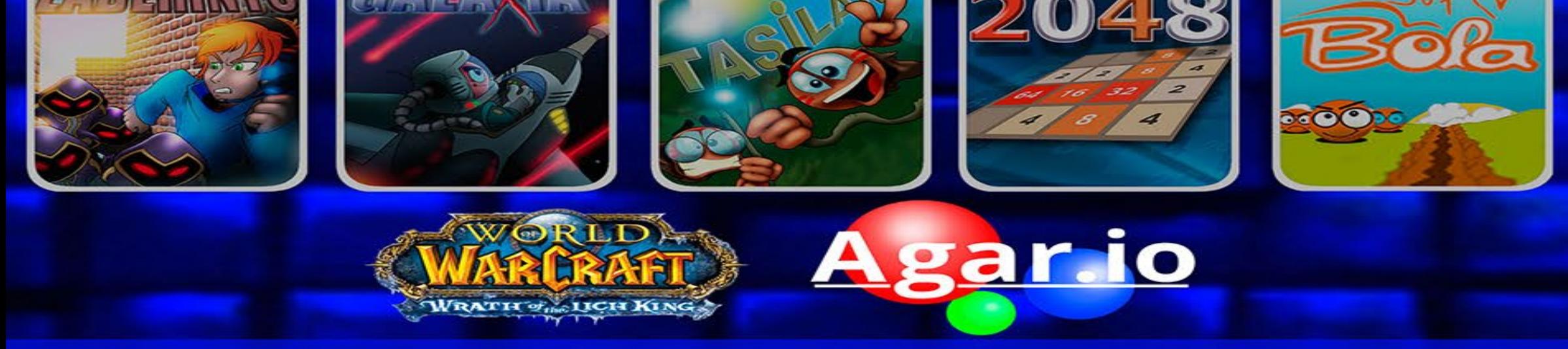

## "SOBRE NOSOTROS..."

Ludox, la primera plataforma online creada por una institución nacional para jugar<br>videojuegos desde la web y está disponible para todos a través del enlaceludox.cubava.cu

## **Alchemy Classic: un juego que recrea la vida**

**Autor:** Yudit Alvarez Calderón/yudit@myb.jovenclub.cu

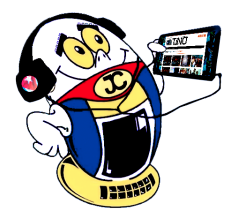

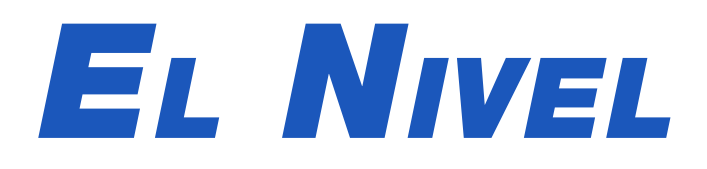

ombinar química, metalurgia, física, medicina, astrología, semiótica, misticismo, espiritualismo y arte solo es posible si nos referimos a la Alquimia, práctica protocientífica de la Antigüedad que combina elementos de diversas ciencias. Precursora de las ciencias modernas y evolucionada a la actual Química, popularmente se hace alusión a ella en historias, películas y juegos.

Alchemy Classic es un remake del Alchemy Game Original de Christian Steinruecken. Está disponible para PC, Android, Nokia Ovi Store, bada OS, Windows Phone 7. La versión 1.7.4 fue la última actualización del juego, realizada en el año 2015.

## ¿Cómo funciona?

Al ejecutarlo la pantalla muestra cuatro botones: Empezar el juego, Guía rápida, Obtener más y Acerca de.

Al pulsar el botón Empezar juego, se muestran en pantalla los cuatro elementos básicos: agua, fuego, aire y tierra; la combinación de dichos elementos dará origen a otros nuevos, para un total de 511 elementos, que sería la meta.

- En el área inferior derecha del juego, aparece la opción Ajustes, donde el usuario puede activar o desactivar sonidos y animaciones, así como ajustar a su gusto el tamaño de los elementos del juego.
- También se añaden otras opciones como Reiniciar juego, Limpiar el espacio de juego, consultar una Guía rápida, o Añadir elementos.

Arrastrando un elemento sobre otro, se da origen a un nuevo elemento, que puede ser una sustancia, ser vivo, objeto, u otro componente del mundo que nos rodea.

Cada elemento pertenece a una categoría, entre ellas se hallan, además de los cuatro elementos básicos, otras como: sustancias primarias, naturaleza, plantas, animales, sustancias químicas, formas de vida básicas, metales, minerales, formas de vida extraordinarias, máquinas, equipos simples, materiales, edificios, vehículos, comida y otros.

Pulsando dos veces consecutivas sobre un elemento, da lugar a que este se duplique.

Si se pulsa dos veces consecutivas en un área vacía de la pantalla aparecerán los 4 elementos básicos.

En el área izquierda de la pantalla se muestran los elementos que ya han sido descubiertos, los cuales se pueden arrastrar hacia el área de juego para probar nuevas

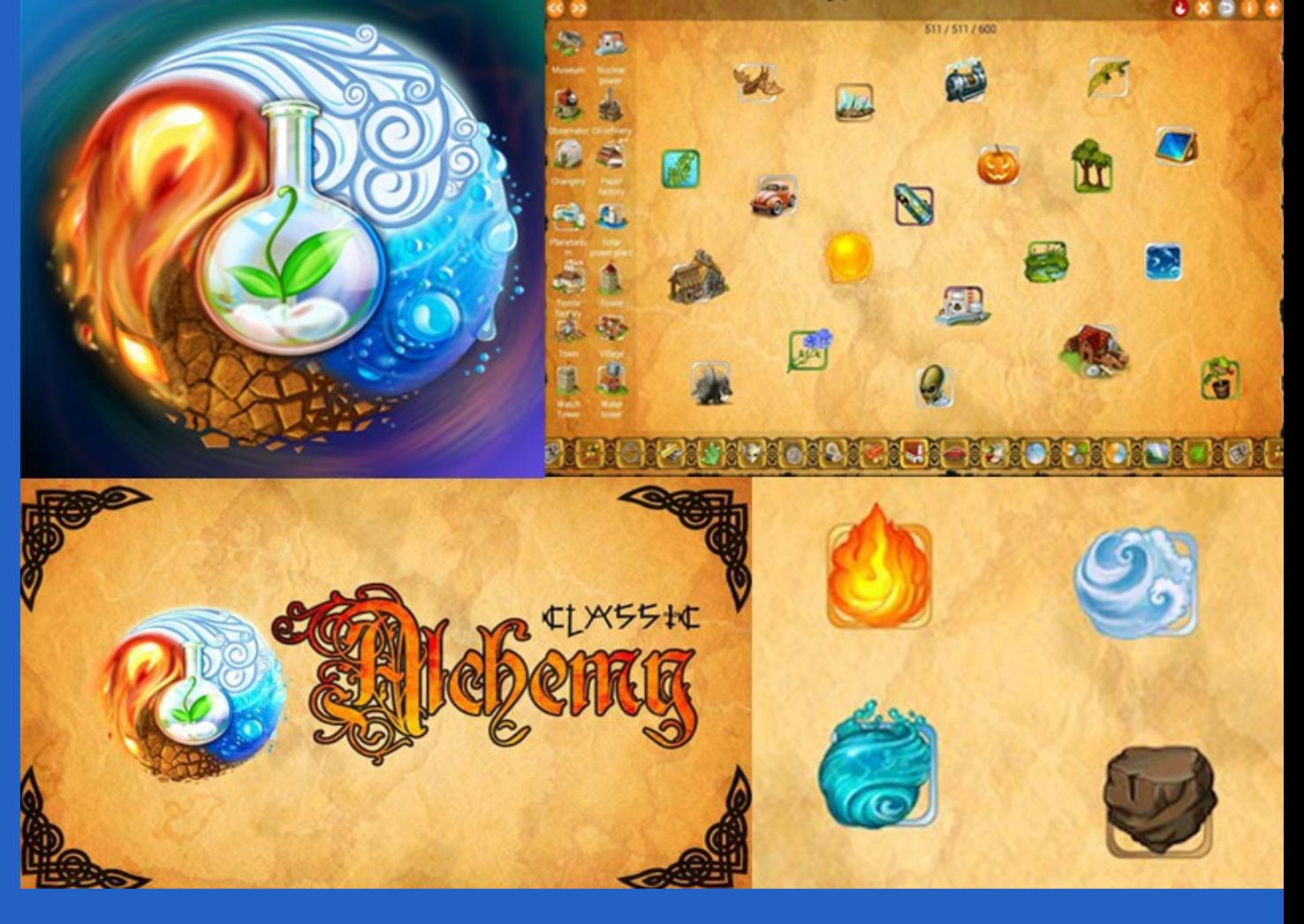

### **Ajustes del juego**

- 1. El primer juego de alquimia online fue Little Alchemy, que aparece en Chrome Webstore de Google en 2010.
- 2. El juego de alquimia más descargado en Google Play Store, es Zed'sAlchemy.
- 3. Alchemy Classic propone poner a prueba la capacidad de razonamiento lógico del jugador, con la combinación de elementos para dar lugar a otros. El juego permite recrear la evolución del mundo combinando sustancias, ma-
- combinaciones.

## **Curiosidades sobre juegos de Alquimia**

teriales, seres vivos, objetos, u otros elementos de diversas categorías, lo que representa la propia vida, algo que lo convierte en atractivo, adictivo, e incluso educativo.

### **Referencias Bibliográficas**

Alchemyclassic. (23 de enero de 2018). Obtenido de Alchemyclassic: http://www. alchemyclassic.com/

Alchemy-classic.softonic. (s.f.). Recuperado el 23 de enero de 2018, de Alchemy-classic.softonic: https://alchemy-classic.softonic.com/windows-phone-7#app-softonic-review

## Revista Tino, número 70, (2020, enero-febrero) 19

**Resumen: Alchemy** Classic es un juego del género puzzle, que con un funcionamiento muy simple, propone descubrir una serie de elementos a combinar, partiendo de los cuatro básicos de la naturaleza: fuego, agua, aire y tierra. Popular y gratuito, requiere de un pensamiento lógico para resolver los acertijos propuestos en él, con un total de 511 combinaciones posibles. El juego es desarrollado por NIASoft para dispositivos con sistema operativo Android estando disponible además para Windows Phone.

**Palabras claves:** alquimia, juego, android, elementos, puzzle

**Abstract:** Alchemy Classic is a puzzle genre game, which with a very simple operation, proposes to discover a series of elements to combine, starting from the four basic elements of nature: fire, water, air and earth. Popular and free, it requires logical thinking to solve the puzzles proposed in it, with a total of 511 possible combinations. The game is developed by NIASoft for devices with Android operating system being available for Windows Phone.

**Keywords:** alchemy, game, Android, elements, puzzle

## **Alchemy Classic: a game that recreates life**

# *El Consejero*

**BitLocker** 

Enter the password to unlock this drive

Press the Insert key to see the password as you type.

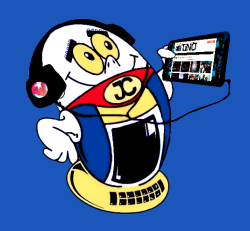

# **BitLocker para proteger el pendrive**

**Autor:** Daniel García Rivero / daniel.garcia@cmg.jovenclub.cu

## **BitLocker to protect pendrive**

Hoy en día el uso de los dispositivos USB, memo-<br>rias flash se ha generalizado por el gran flujo de información que existe. Es por ello cualquiera puede acceder a los datos del dispositivo pues debido a su pequeño tamaño pueden extraviarse, caerse del bolsillo por accidente o dejarlo conectado al último ordenador utilizado.

Windows 10 incluye de forma nativa el BitLocker, un sistema de cifrado con contraseña para unidades de disco y USB, de manera que para una mayor protección se debe Activar BitLocker en el pendrive.

## **Pasos a seguir para activar el BitLocker**

- 1. Primero conectar el pendrive a la PC y acceder al panel de control de Windows. Ir al apartado Sistema y seguridad, y escoger las opciones de Cifrado de unidad BitLocker.
- 2. Luego en esta sección buscar el pendrive entre las unidades conectadas. Al lado derecha se puede observar el enlace Activar Bitlocker, dar click sobre él para activar el cifrado en esa unidad.
- 3. Seguido de esto, se muestra el cuadro de configuración de la unidad. Allí marcar la casilla Usar una contraseña para desbloquear la unidad, escribir y

confirmar una contraseña lo más segura posible.

4. Después, elegir si la contraseña estará vinculada a la cuenta de Microsoft o seleccionar otros métodos de recuperación de Windows. A continuación, elegir entre cifrar solo el espacio ocupado en el pendrive, o cifrarlo completamente sin tener en cuenta el espacio usado. Seguir el asistente dando click en Siguiente. 5. Finalmente, pulsar sobre el botón Iniciar cifrado para asegurar la privacidad de los archivos llevados a la memoria USB. En la ventana del panel de control,

se observará que aparecen junto a la unidad USB ci-

frada diversas opciones para recuperar la contraseña o configurar el cifrado de la unidad.

- 6. Si se conecta la memoria flash en otro ordenador, su icono incluirá un candado cerrado, indicando que está cifrado, por lo que no se puede acceder a su contenido sino se pone la contraseña. Para acceder dar doble click sobre él, saldrá un cuadro solicitando la contraseña. Poner la contraseña correcta para que la desbloquee y permita copiar, mover o abrir libremente cualquier archivo o carpeta de su interior.
- 7. Es importante tener en cuenta que si olvida la contraseña no podrá acceder a los datos en el pendrive

## **¿Cómo resetear impresora Canon PIXMA MP280? Autor:** Bertila Marín Martínez / bertila.marin@cmg.jovenclub.cu

El presente truco muestra de forma sencilla como restablecer la impresora Canon PIXMA MP280cuando esta no reconoce el cartucho de tinta, solucionando los mensajes de error asociados a este, como problemas de instalación y recarga del mismo.

Es fácil detectar cuando una impresora Canon Pixma MP250 deja de reconocer el cartucho de tinta; generalmente es porque este, es posterior a la fecha de expiración del cartucho, aunque objetivamente exista tinta utilizable en él. Por ello la mejor solución es restablecer la impresora para resolver de una vez y por todas los problemas antes mencionados y volver a un punto anterior a la fecha de caducidad.

## **Pasos a seguir para resetear la impresora**

- 1. Dele al botón "Stop/Reset" (Detener/Resetear) al tiempo que presiona el botón de encendido, este no se debe dejar pulsar, luego debe soltar el botón "Stop/Reset" y, a continuación, pulsarlo dos veces seguidas.
- 2. Se debe esperar mínimo 20 a 30 segundos aproximadamente hasta que el
- indicador LED muestre 0.
- 3. Luego apretar el botón "Stop/Reset" cuatro veces seguidas.
- 4. Después, pulsar el botón de encendido dos veces.
- 5. Seguido a ello se procede a apagar la impresora y presionar el botón de encendido una vez más, para que la impresora quede restablecida, lo siguiente es restablecer el contador en el cartucho.
- 6. A continuación, desconecte los cables de la alimentación eléctrica y los de USB de la impresora.
- 7. Una vez abierta la tapa del compartimiento del cartucho hay que dejar presionado el botón de encendido.
- 8. De allí conecte el cable de alimentación sin soltar el botón de encendido.

9. Por último, cierre la tapa del compartimiento del cartucho y suelte el botón de encendido. Así el cartucho de tinta se ha restablecido.

## **Referencias bibliográficas**

Sitio Web: Es Rellenado (s.f.). Como resetear impresora Canon PIXMA MP280. Consultado el 25 de febrero, de http://www.rellenadodecartuchos.com/2012/09/ como-resetear-impresora-canon-pixma.html#.Wmn96Hy1sdU Sitio Web: printer Filling Station (s.f). Canon Cartridge 210 and 210XL Black. Consultado el 25 de febrero, de http://www.printerfillingstation.com/Refill-Instructions/Canon/C31.htm

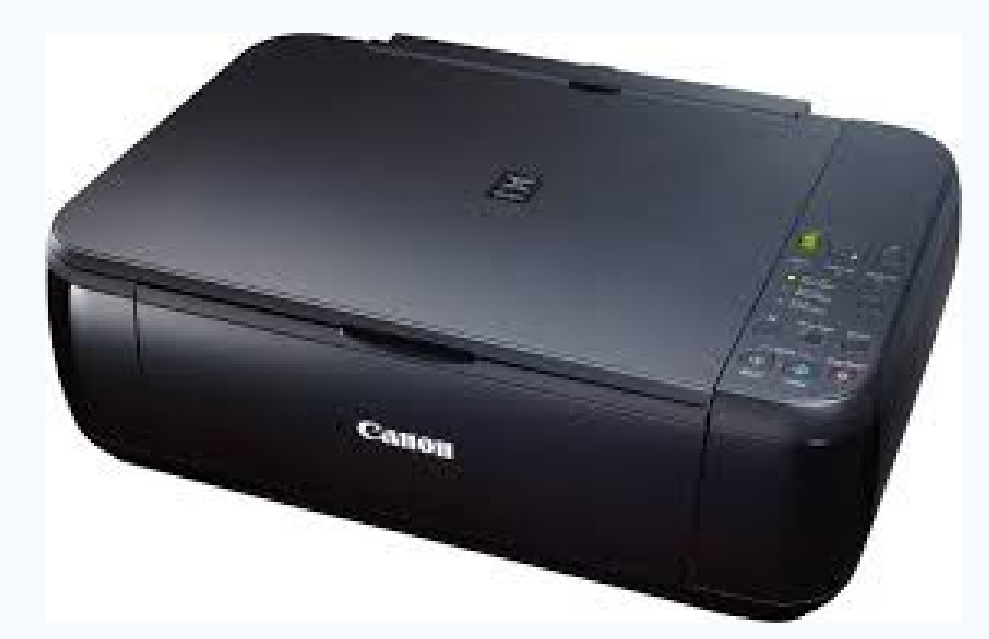

# **¿How to reset Canon PIXMA MP280 printer?**

## Revista Tino, número 70, (2020, enero-febrero) 21

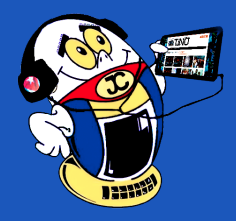

# *El Consejero El Consejero*

## **Letra metálica con Photoshop Autor:** Adelfa Gil Artiles / adelfa.gil@cmg.jovenclub.cu

# **Metallic scripts with Photoshop**

En Adobe Photoshop se pueden crear diversos textos con formas y colores llamativos para aplicar a imágenes. Este procedimiento permite crear de forma sencilla letras en las imágenes, con formas creativas, utilizando Photoshop. De ahí la utilidad del efecto de textura de metal en textos, llamado letra metálica. Este es un procedimiento relativamente fácil, no obstante, debe tener un mínimo de conocimiento sobre adobe Photoshop y seguir los pasos que señalan aquí:

- • Primeramente, abrir la imagen con la que se va a trabajar.
- • Luego, ir a la caja de herramientas y seleccionar Herramienta horizontal (T).
- • Después, en la barra superior seleccionar el color del texto blanco, el tipo de letra Rockwell Condensed, tamaño 250 pt.
- • A continuación, escribir un texto en la imagen, por ejemplo «JCCE».

## **Convertir el texto en letra metálica**

Para crear las letras metálicas se utilizan algunas opciones de fusión desde el menú Capa. Ahora, ir al menú Capa. En el menú capa ir a Estilo de capa > Opciones de fusión.A continuación, seleccionar la opción Sombra paralela. Ver figura 1.

También, se debe utilizar la opción Sombra interior. Ver figura 2.

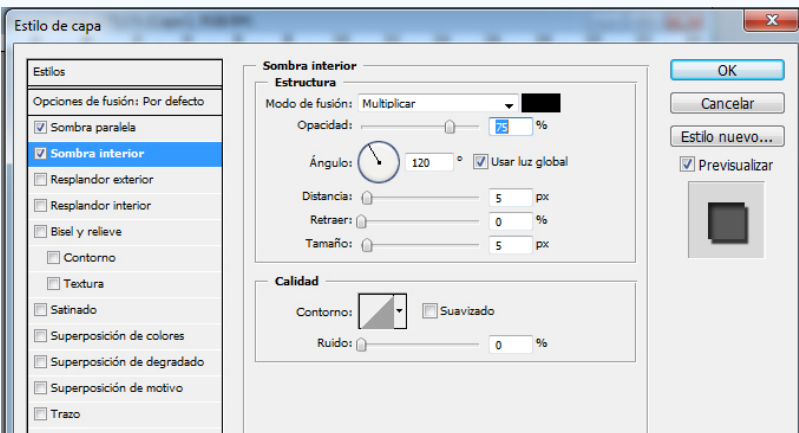

Después, en la opción Resplandor interior, situar los datos que se muestran en la figura 3.

De igual modo, seleccionar Bisel y relieve. Ver figur4.

Seguido de esto, en la opción Superposición de degradado, configurar como en la figura 5.

Además, con la opción Trazo configurar como lo sugiere la figura 6. Finalmente, terminadas todas las configuraciones, el texto debe quedar con el tono metálico que usted desea.

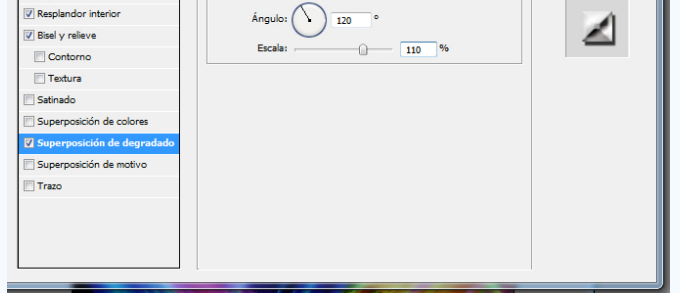

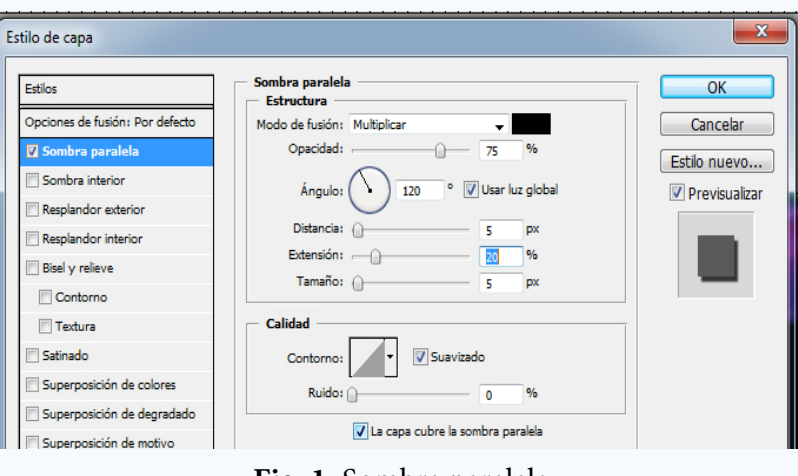

**Fig. 1.** Sombra paralela

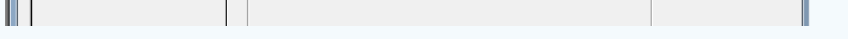

Fig. 2. **Sombra interior**

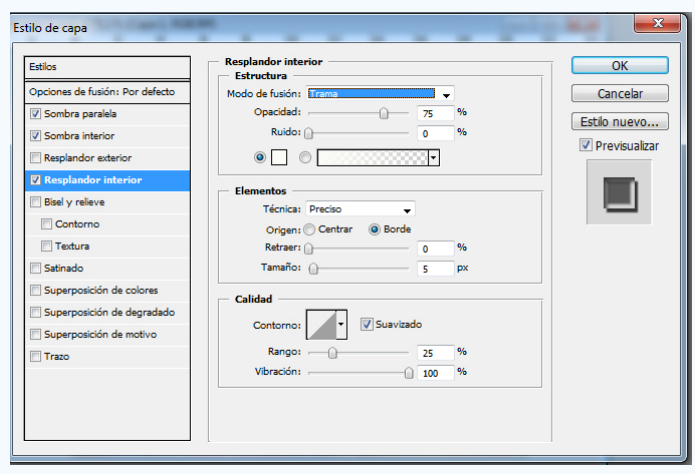

**Fig. 3.** Resplandor interior

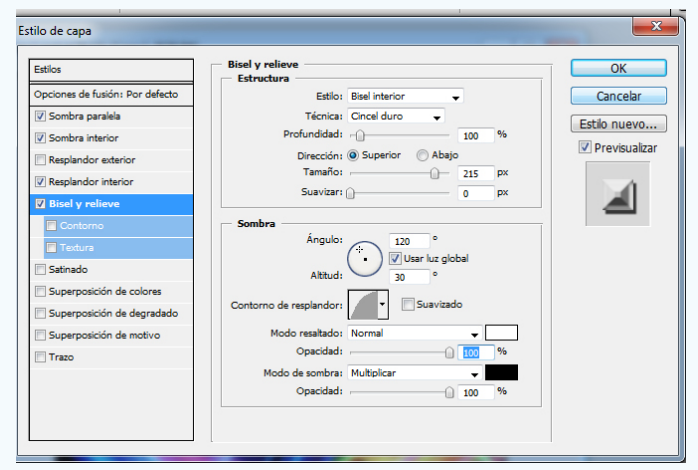

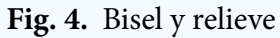

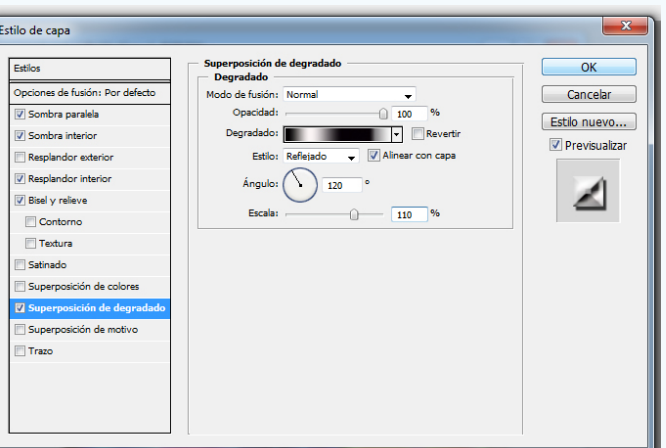

**Fig. 5.** Superposición de degradado

| stilo de capa                   |                                                |                                       |                               |
|---------------------------------|------------------------------------------------|---------------------------------------|-------------------------------|
| Estilos                         | Superposición de degradado<br><b>Degradado</b> |                                       | OK                            |
| Opciones de fusión: Por defecto | Modo de fusión: Normal                         | ÷                                     | Cancelar                      |
| V Sombra paralela               | Opacidad:                                      | $\frac{9}{6}$<br>100                  | Estilo nuevo<br>Previsualizar |
| V Sombra interior               | Degradado:                                     | Revertir<br>I۳                        |                               |
| Resplandor exterior             |                                                | Alinear con capa<br>Estilo: Reflejado |                               |

**Fig. 6.** Opción Trazo

## **El grooming, acoso en las redes sociales Autor**: Yoarys Encinosa Rodríguez / Yoarys.encinosa@art.jovenclub.cu

Es un hecho importante mencionar que, a pesar de que se ha demostrado que las tabletas electrónicas y el uso de Internet pueden desarrollar ciertas habilidades digitales en los más pequeños, este tipo de actividades siempre deben ser supervisadas por un adulto, de allí que muchos dispositivos móviles cuenten con configuraciones especiales de control parental. Así, la llegada de Internet abrió las puertas a la comunicación instantánea, a la creación de redes sociales, foros, lugares de intercambio en la Red, con sus pros y sus contras. Además, El grooming es una práctica de acoso y abuso sexual en contra de niños y jóvenes que, en la mayoría de los casos, sucede a través de las redes sociales. Afortunadamente, evitar que esto suceda es muy fácil, basta con tomar medidas de prevención y seguridad de navegación en Internet.

El término grooming proviene del inglés "groom" que significa acicalar o cepillar en caso de animales. Sin embargo, según la definición el grooming es un nuevo tipo de problema relativo a **la seguridad de los menores en Internet,** consistente en acciones deliberadas por parte de un adulto de cara a establecer lazos de amistad con un niño o niña en Internet, con el objetivo de obtener una satisfacción sexual mediante imágenes eróticas o pornográficas del menor o incluso como preparación para un encuentro sexual.

- • Pretendiendo ser alguien que no es.
- Ofreciendo comprensión y consejos.
- • Obsequiando regalos.
- Brindando atención al niño.
- • Utilizando su posición o reputación profesional.
- Llevándolos a viajes, paseos y fiestas.

Se trata de un problema cada vez más acuciante y que ya ha puesto en guardia tanto a la policía como a distintas asociaciones. Las principales dificultades para terminar con él son el anonimato de los delincuentes, la inocencia de los menores y la fácil accesibilidad de Internet. Y es que, a diferencia del ciberacoso, en el "grooming" el acosador es un adulto y existe una intención sexual.

En realidad, no se trata de nuevos delitos, sino de antiguas formas de abuso de menores que se han readaptado a los nuevos tiempos y al anonimato de la red. De hecho, a pesar de que estas situaciones comienzan en la red, con frecuencia suelen trascender al mundo físico, derivando en delitos tales como el tráfico de pornografía infantil o el abuso físico a menores.

El **grooming** es un término para describir la forma en que algunas personas se acercan a niños y jóvenes para ganar su confianza, crear lazos emocionales y poder abusar de ellos sexualmente. El grooming en el mundo real puede tener lugar en todo tipo de lugares —en el barrio local, en la casa, en la escuela o en la iglesia. En el peor de los casos, estas personas también pueden desear introducir al menor en ambientes de prostitución y explotación sexual.

Los "**groomers**" (personas que buscan hacer daño al menor) pueden ser hombres o mujeres de cualquier edad y de cualquier nivel económico o social. El grooming puede suceder online o en persona y, en muchas ocasiones, el groomer invierte tiempo considerable durante este periodo de preparación para ganarse la confianza de los niños y sus familias:

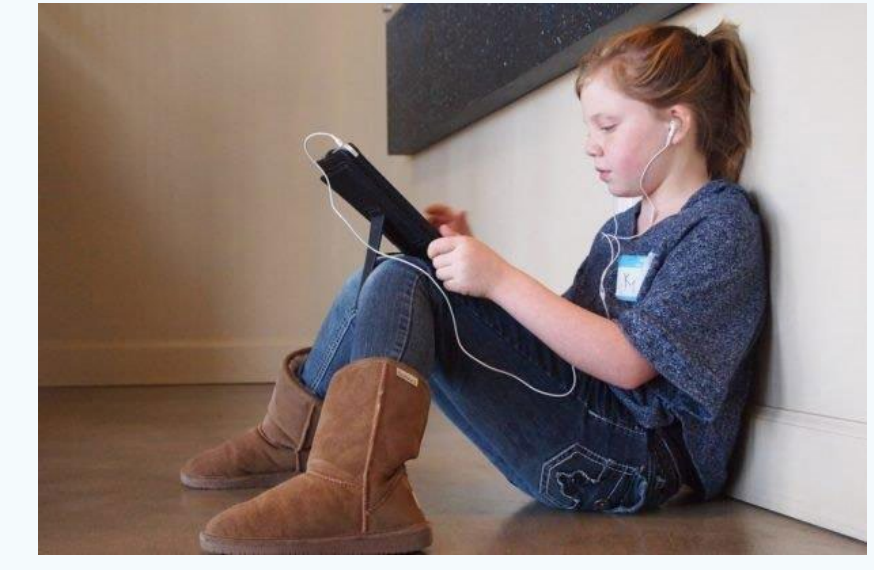

Poco a poco los groomers van obteniendo más datos personales y de contacto. Seducen y provocan mediante el discurso y el envío de imágenes de tipo pornográfico para conseguir que el niño realice actos de naturaleza sexual. Suelen implementar "secretos" como una forma de controlar y asustar al niño para que se sienta avergonzado o culpable, y no denuncie el abuso

En muchas ocasiones, el acoso en línea es más rápido y anónimo, pues los niños confían más rápidamente en un "amigo" en línea que en alguien que acababa de conocer "cara a cara". En este sentido, las redes sociales son el medio más común que los groomers utilizan para llevar a cabo este tipo de prácticas.

## **¿Cómo ocurre?**

Habitualmente el contacto entre ambas partes comienza a través de algún servicio de Internet, preferentemente redes sociales, plataformas de juego o comunidades online. Son servicios muy utilizados por los menores y todos ellos tienen funcionalidades de chat para conversar.

El atacante suele utilizar el engaño para facilitar ese primer contacto, creando perfiles falsos con edades y gustos similares a los del menor, de manera que le resulte atractivo e interesante, para que acepte su solicitud de amistad. Puede llegar a proponerle seguir conversando en privado por mensajería instantánea o videollamada.

Una vez iniciada esa relación de amistad, ganarán confianza. El objetivo es hacer que el menor se sienta cómodo y comprendido, incluso puede que le engatuse con algún regalo, físico o virtual (un móvil nuevo, dinero, saldo para hablar por teléfono o créditos para su videojuego favorito), o con la promesa de una relación perfecta.

De este modo, poco a poco podrán intimar, subir el tono de las conversaciones y conseguir que el menor baje la guardia, para que le confíe una imagen o vídeo comprometido, o algún secreto privado. Esto se utilizará como arma de chantaje: una vez que tiene en su poder material para manipular al menor, le exigirá más imágenes y vídeos, o incluso llegar a un encuentro en persona. Si no cumple con sus deseos, le amenazará con hacer públicos todos esos contenidos comprometidos.

# *La Red Social*

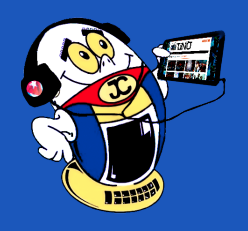

**Resumen:** El artículo aborda el significado del término grooming. Además, hace un análisis de cómo se conducen los acosadores y las acciones que estos hacen para ganarse la confianza de sus víctimas. También se ofrecen consejos para actuar ante este tipo de conducta. Por otra parte se pone de manifiesto el papel de los adultos para prevenir estas acciones. Por último, se resume la condena que hace la sociedad a esta manifestación en las redes sociales.

**Palabras claves:** rooming, Acoso, Niños, Redes Sociales

**Abstract:** The article sets about the significance of the term grooming. Besides, you do an analysis of how the pursuers and the stock that these make to win his victims' trustfulness behave. Also pieces of advice offer themselves for performing on themselves in front of this type of conduct. On the other hand you put on of manifest the paper of the adults to prevent these actions. Finally, the conviction that the society does to this manifestation in the social nets is summarized.

**Key words:** Grooming, Harassment, Children, Social Nets

## **Youtubers: conquering audiences with their originality**

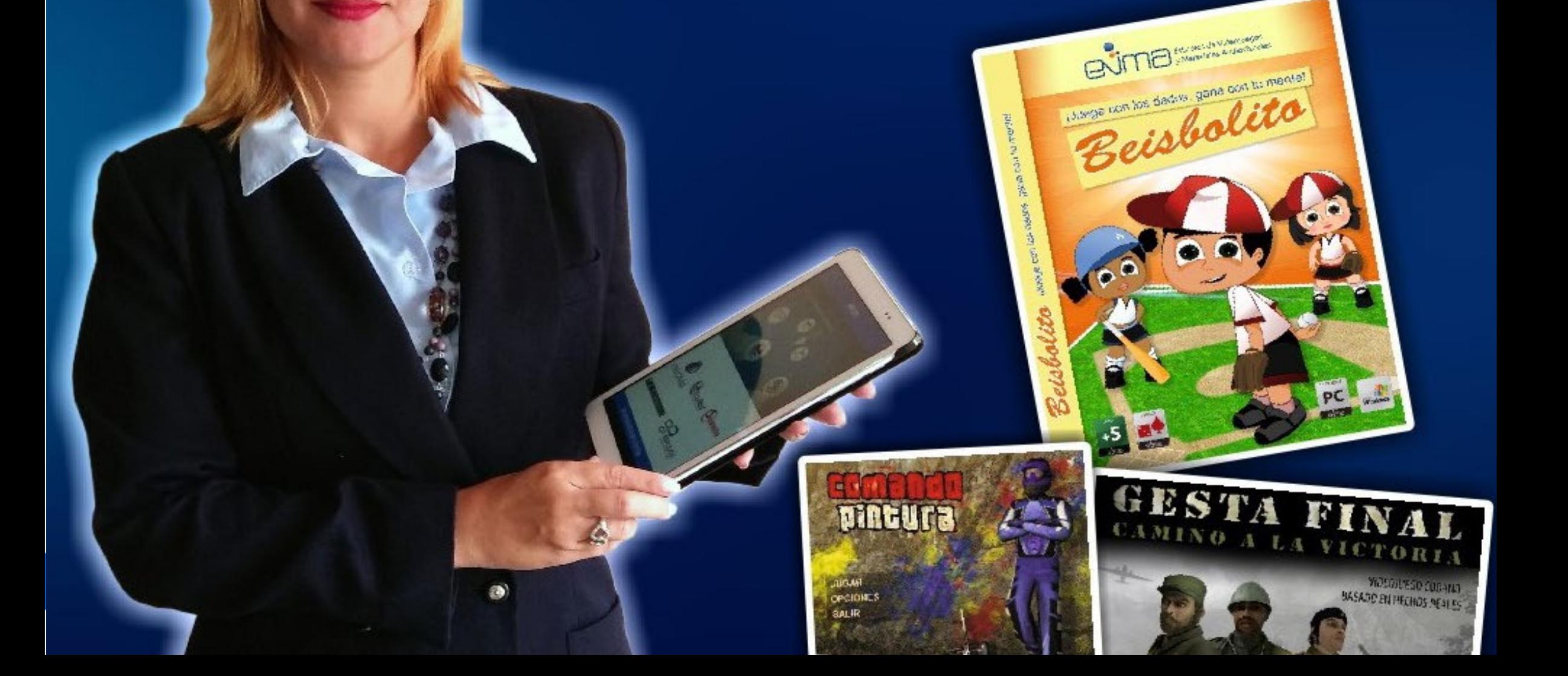

<sup>la</sup> Informática

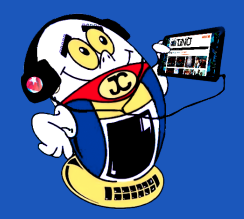

# *La Red Social La Red Social*

## **Consejos para prevenir el groomin**

Ser víctima de grooming puede traer consecuencias fatales, sin embargo, tomar acciones concretas de seguridad mientras navegamos por Internet es la forma más sencilla de ayudarnos a prevenir esta situación. Algunas sugerencias para combatir el grooming son:

- • No proporcionar, o hacer fácilmente accesible a extraños, imágenes o información personal que pueda ser utilizada para otros fines.
- • Preservar la seguridad y confidencialidad de cuentas de usuario y contraseñas, así como la del propio ordenador.
- No ceder ante el chantaje bajo ninguna circunstancia, puesto que ello supone aumentar la posición de fuerza del groomer.
- • No dudes en pedir ayuda si te encuentras ante una situación nueva y delicada que conlleva gran estrés emocional. Contar con el apoyo de una persona adulta de confianza es fundamental.
- • Analizar en qué delitos o irregularidades ha incurrido el acosador y cuáles pueden ser probadas para denunciar el abuso.
- • Buscar y recopilar las pruebas de la actividad delictiva: capturas de pantalla, conversaciones, mensajes y todo aquello que pueda demostrar las acciones del groomer o dar pistas sobre su paradero o modo de actuar.
- Formular una denuncia con un adecuado análisis de la situación y elementos de prueba que ayuden a la investigación.
- Controlar y supervisar el acceso de los niños a Internet.
- Concientizar a los menores sobre los peligros que existen en la Red.
- Mantener un diálogo abierto entre padres e hijos para crear un ambiente de confianza.
- Instalar un antivirus o software de control parental en el ordenador que utiliza el menor para protegerlo ante una situación no prevista.

## **El papel de los adultos**

Los adultos o responsables de menores deben:

Son diversas las problemáticas que se generan a partir de estas nuevas tecnologías, el grooming es una de ellas y las campañas de concientización en todos los ámbitos es fundamental. Por ello es importante que los padres de familia estén atentos cuando los niños utilicen la red para evitar que sean víctimas de grooming. Existen medidas como el bloqueo de páginas, restricción de tiempo, etc. Lo ideal es poner especial atención a las actividades que los niños realicen en la red.

## **Referencias Bibliográficas**

Janet T. (s/f). Conoce todo acerca del grooming. Recuperado 19 de julio de 2019 de https://www.salud180.com/jovenes/conoce-todo-acerca-del-grooming

Flores Fernandez, J. (2008). Grooming, acoso a menores en la Red. Recuperado el 19 de julio de 2019 de: http://www.pantallasamigas.net/grooming-acoso-amenores-en-la-red/

A24. (s/f). ¿Qué es el Grooming? Recuperado el 19 de julio de 2019 de: https:// www.a24.com/policiales/que-es-el-grooming-09092019\_HyFD4QVUr

a tu Alcance

24 Revista Tino, número 70, (2020, enero-febrero)

# **Mariel, Zona Especial de desarrollo**

**De qué trata el sitio:** La dirección integral de proyectos, Mariel, tiene la misión de dirigir integralmente proyectos de inversión constructiva de forma efectiva, segura y sustentable en la Zona Especial de Desarrollo Mariel, contribuyendo a la creación de valor para la empresa y la sociedad, sobrepasando las expectativas de nuestros clientes y otros grupos de interés de hoy y del mañana.

**Utilizar el sitio para:** conocer sobre los proyectos que en esta zona se desarrolla o contratar los servicios ingenieros en caso de que su proyecto se vaya a ejecutar en la Zona Especial de Desarrollo Mariel.

http://www.dipmariel.co.cu/

## **ECM Mariel**

**De qué trata el sitio:** Empresa especializada en los servicios relacionados con el diseño, ingeniería, construcción civil y montaje de obras, que forman parte de la infraestructura de la Zona Especial de Desarrollo del Mariel. Su trabajo se basa en el diseño-construcción llave en mano, bajo la novedosa modalidad de construcción Fast-Track.

**Utilizar el sitio para**: Conocer detalles del trabajo de la empresa ECM Mariel, sus clientes y proyectos en desarrollo, etc.

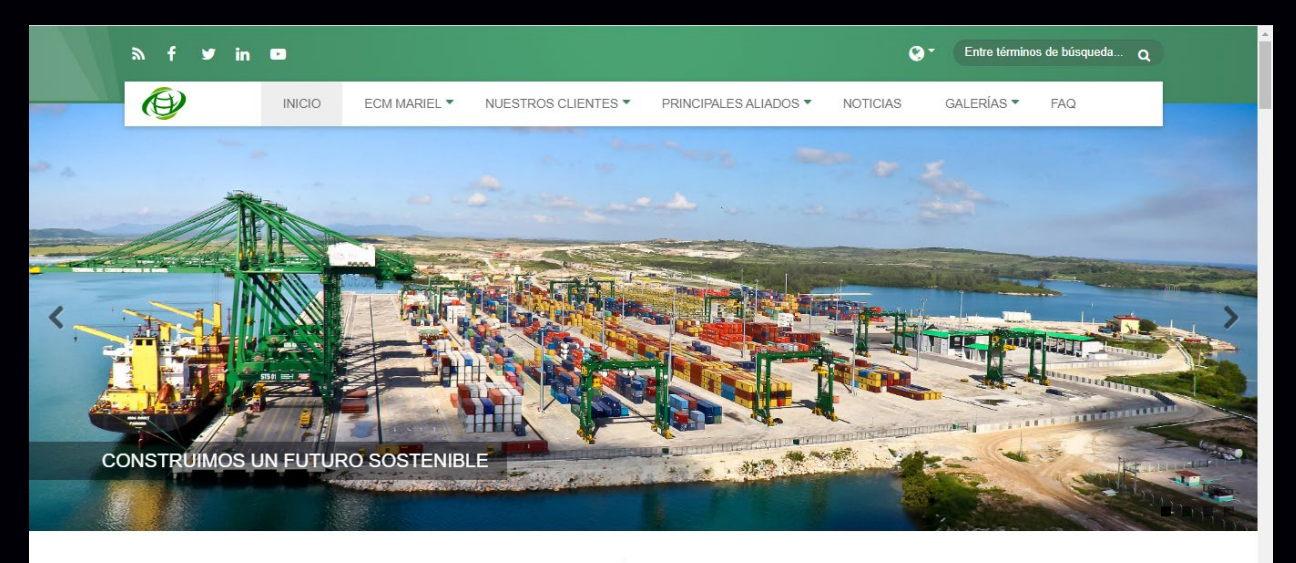

*http://www.ecmmariel.cu*

OLIÉ EL EGIRNOS

# *El Navegador*

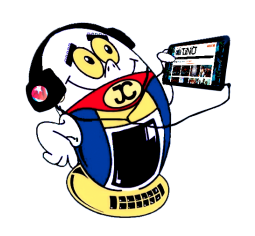

# **Dirección Integrada de Proyectos Mariel**

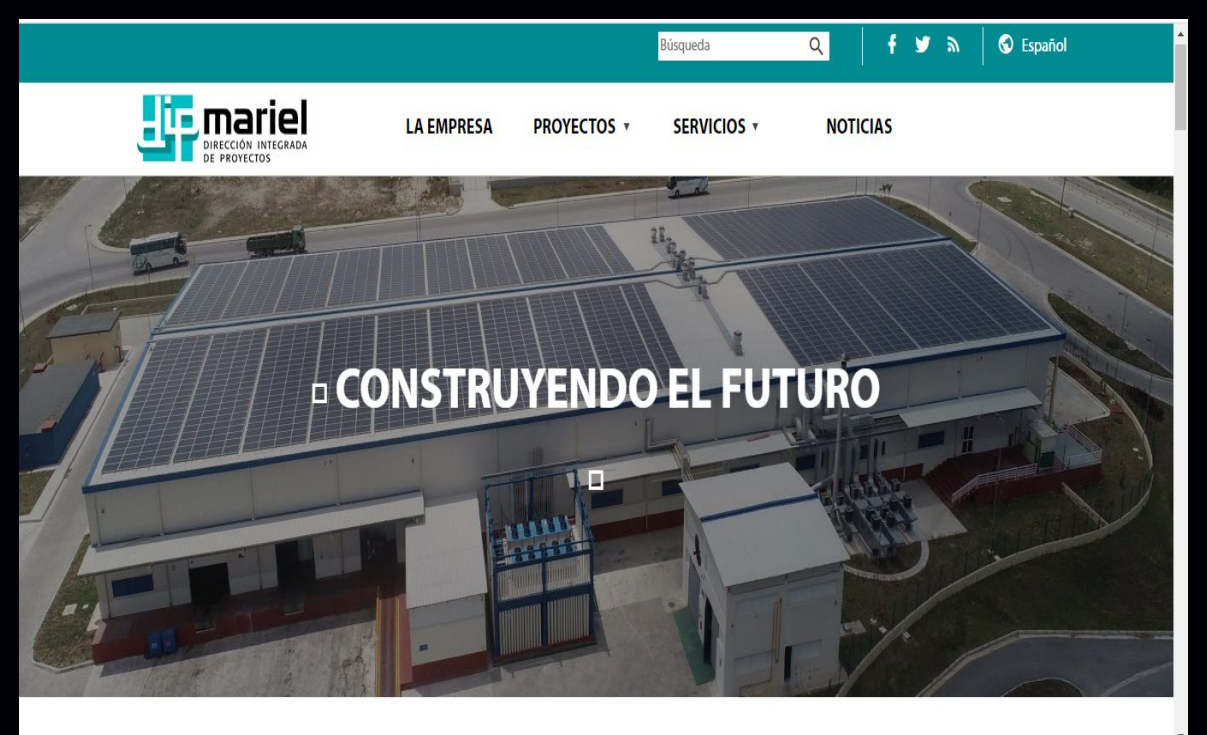

## 25 Revista Tino, número 70, (2020, enero-febrero)

# **Zona Especial de desarrollo Mariel**

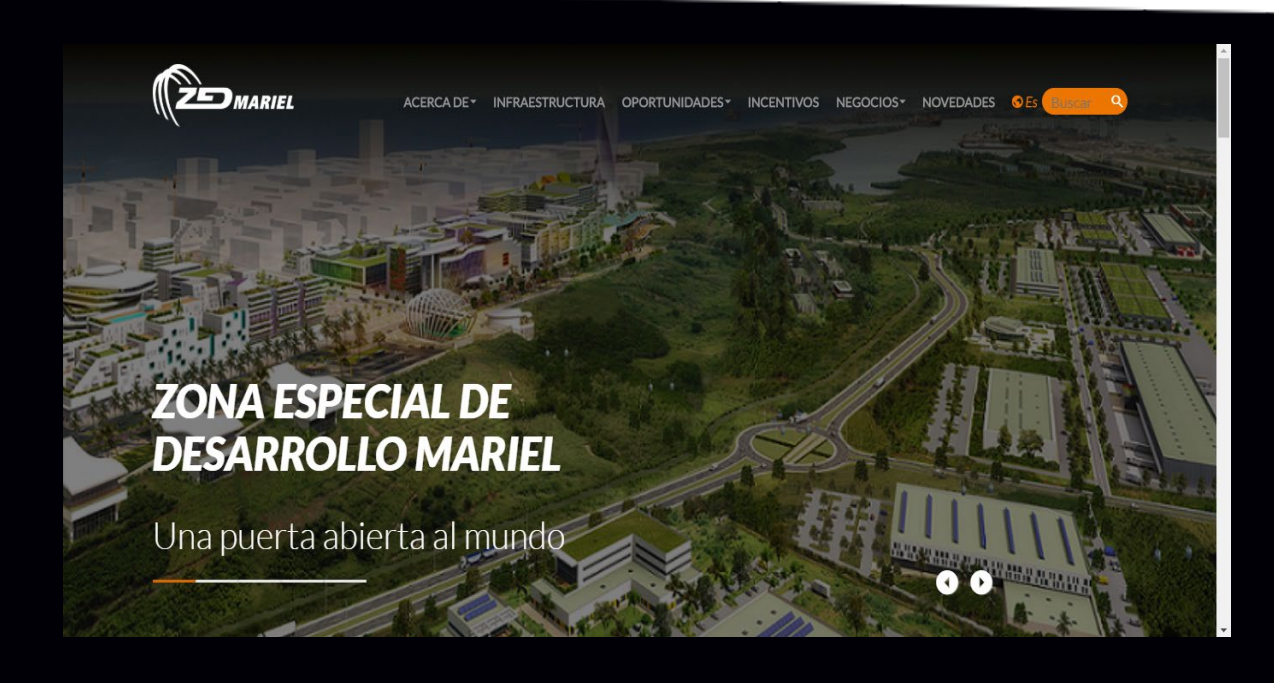

**De qué trata el sitio:** El sitio brinda información general acerca de la Zona Especial de desarrollo Mariel. Describe el área, su infraestructura, las oportunidades de negocio con su cartera de proyectos actualizada con su ficha informativa, incentivos, negocios existentes y las novedades en dicha zona.

**Utilizar el sitio para:** conocer la cartera de productos, así como completar y enviar la ficha informativa de solicitud de un proyecto ya sea 100% cuba o mixto con capital extranjero.

*http://www.zedmariel.com/*

# **Textilera "Desembarco del Granma "**

**De qué trata el sitio:** La Empresa textil Desembarco del Granma situada en la provincia Villa Clara refleja su quehacer noticioso mediante el perfil en Facebook con su nombre. Desde allí se puede vislumbrar las actividades realizadas en la misma aasí como sus resultados.

**Utilizar el sitio para:** conocer acerca de la Textilera "desembarco del Granma" situada en Santa Clara, provincia Villa Clara.

*Perfil en Facebook: https://www.facebook.com/pages/category/ Industrial-Company/Empresa-Textil-Desembarco-del-Granma-278643632310633/*

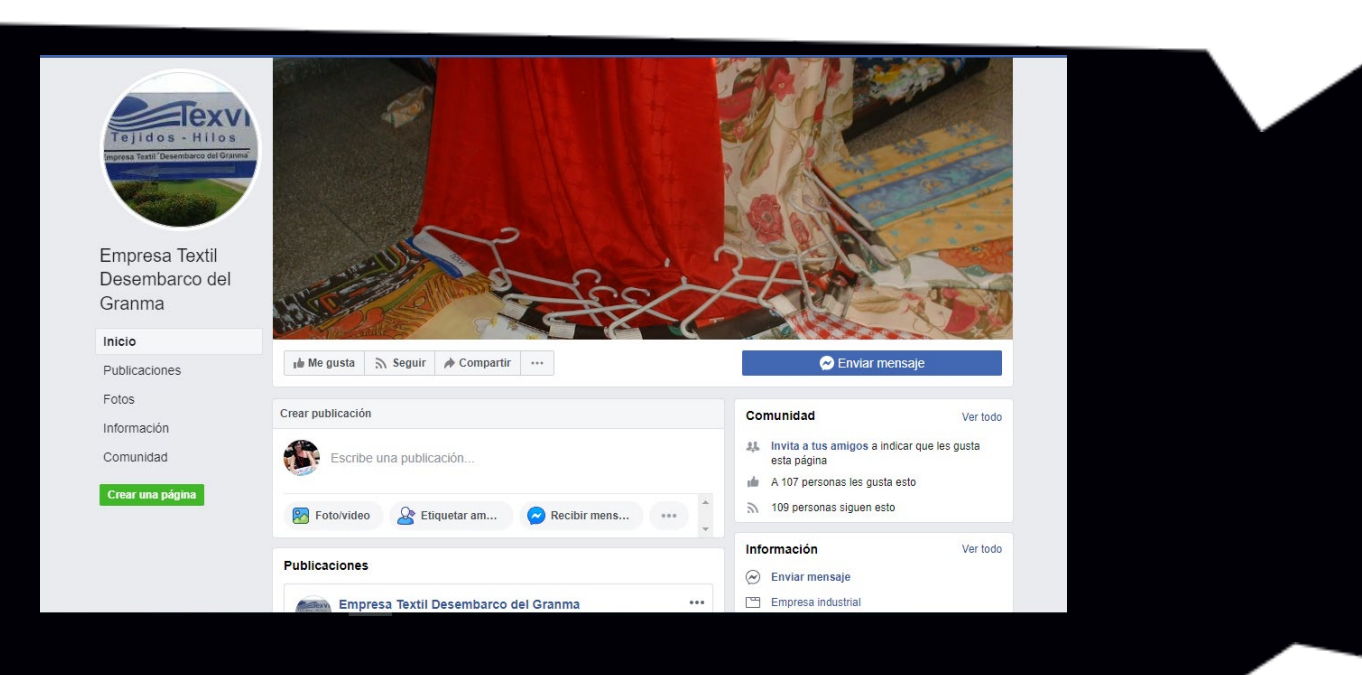

# **ProCuba**

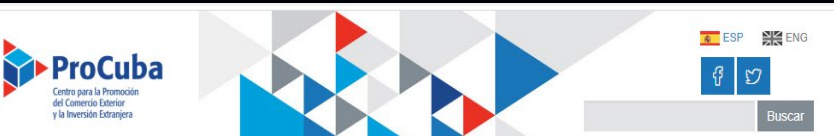

**De qué trata el sitio:** ProCuba Entidad adscrita al Ministerio del Comercio Exterior y la Inversión Extranjera de Cuba que brinda servicios especializados a las empresas exportadoras, importadoras y productoras de bienes y servicios y a potenciales socios extranjeros para el fomento, promoción y comercialización de sus bienes y servicios, así; como para la identificación de oportunidades de negocios con inversión extranjera en Cuba.

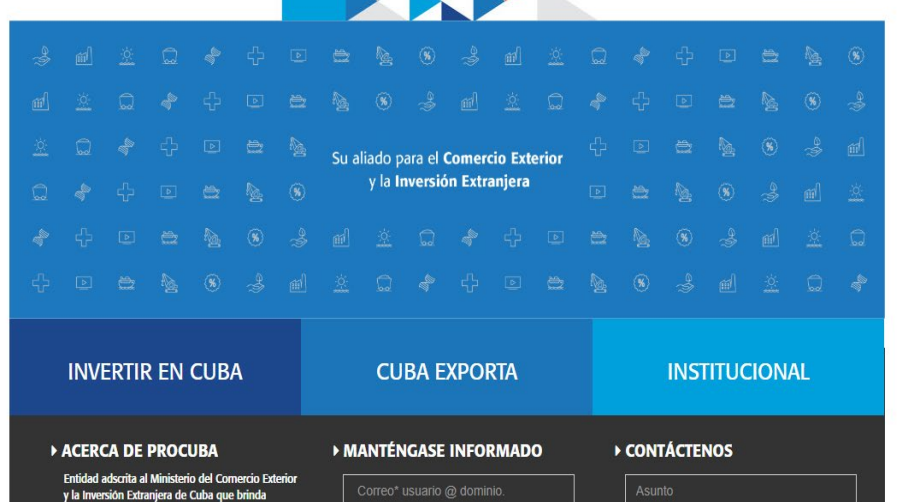

**Utilizar el sitio para:** conocer las leyes y regulaciones del proceso inversionista en Cuba, así como los pasos a seguir, las oportunidades de negocio y una guía detallada del inversionista.

*http://www.procuba.cu/es/*

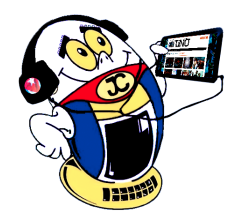

# *El Navegador*

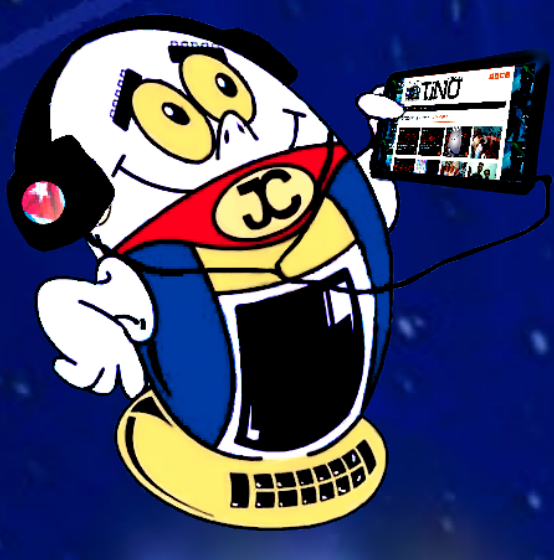

# **REVISTA**

Revista Informático-Tecnológica de la familia Revista bimestral de los Joven Club de Computación y Electrónica

**Calle 13 N.º 456 entre E y F, Vedado, municipio Plaza de la Revolución, La Habana, Cuba**

**Registro Nacional de Publicaciones seriadas 2163**

**ISSN 1995-9419**

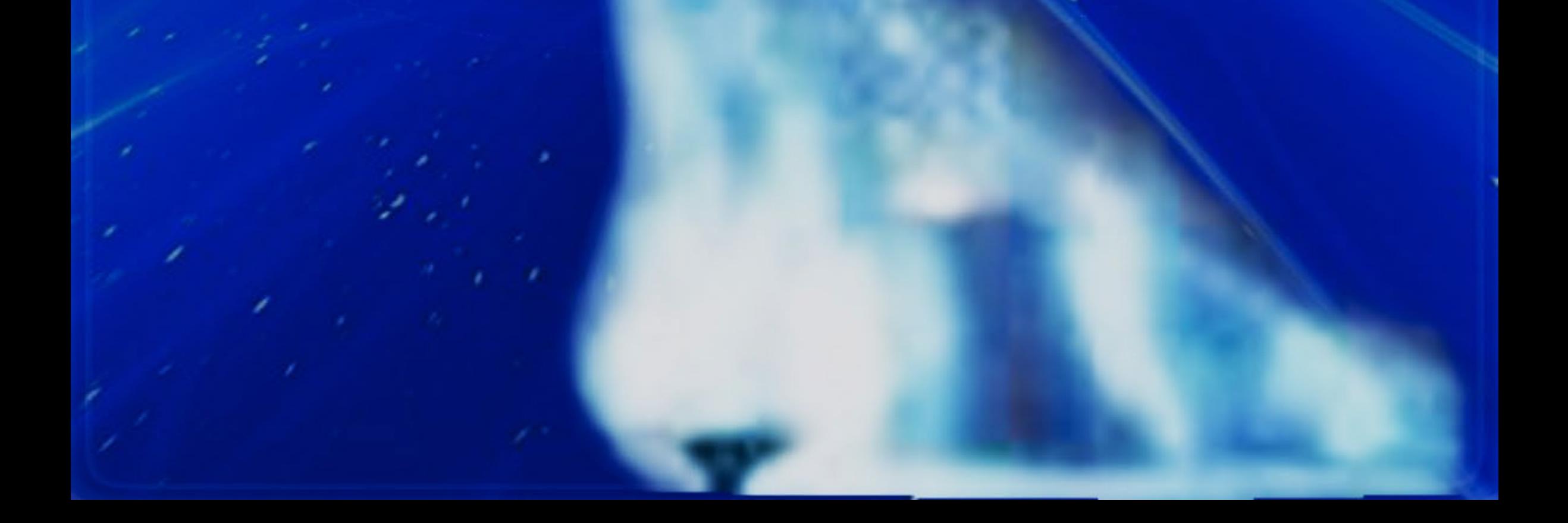

**Dirección Nacional de los Joven Club de Computación y Electrónica.**